# 第7章 Web クリエイター能力認定試験初級

Web クリエイタ webcreator-7

## 7-1. Web クリエイター能力認定試験

 これは、サーティファイ Web 利用・技術認定委員会が実施している Web クリエイ ター能力認定試験初級の試験を目標とする教材である。教科書として、FOM 出版の「よく わかるマスター Web クリエイター能力認定試験初級 公認テキスト&問題集 改訂版」 を利用する。このため、教科書は必ず購入すること。

この教科書には、HTML と CSS の初歩の文法について触れるとともに、Web クリエイ ター能力認定試験初級の過去問が収録されている。学習方法としては、教科書添付の過去 問題を解き、知識を向上させる方式である。

環境情報学科の情報リテラシーでは、過去問に沿って授業を展開する。Web クリエイタ ー能力認定試験を目指さない者であっても、問題の次のページには解答を用意し、容易に 授業に参加可能なように考慮した。この認定試験では、8 個の規定問題(試験時間 50 分) と一つの自由問題(試験時間 90 分)が出題される。環境情報学科では、Web クリエイター 能力認定試験の学内会場試験を予定しているが、受験は強制ではない。

情報リテラシーの成績評価としては、各自が作成した Web の発表を求め、評価する。各 自の Web を大学のサーバーに構築することが第一の条件となる。また、Web の記述条件 については、後段において述べるが、index.html と CSS を利用することを基本条件とす る。

この講義では、全員が購入した FOM 出版の「よくわかるマスター Web クリエイター 能力認定試験初級 公認テキスト&問題集 改訂版」の過去問初級 V パターンの問題と解 答を引用し、初級試験に必要な項目を説明する。

(1) メモ帳による編集作業

メモ帳によりファイルを編集するが、デフォルトではウインドウの右端を越えて表示さ れ、ウインドウを右へスクロールしないと全体を表示できない。このため、「書式」か ら「右端で折り返す」を ON とする(図 7-0)。

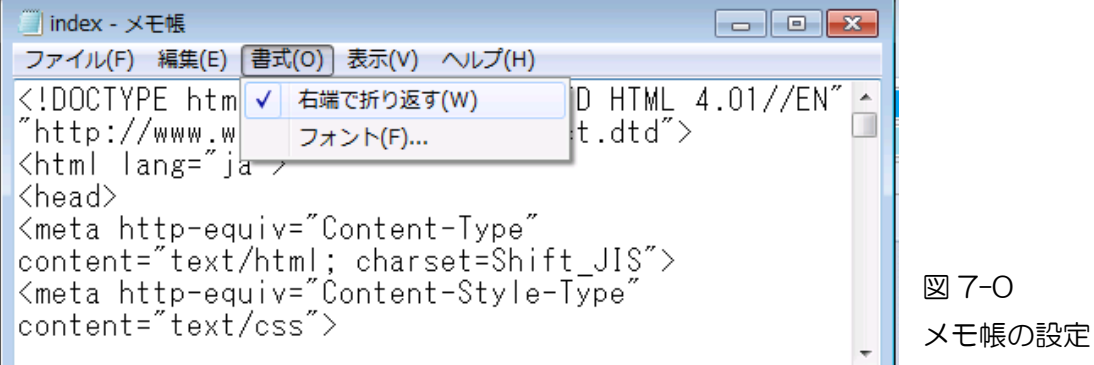

(2) ファイルの準備

FOM 出版の「よくわかるマスター Web クリエイター能力認定試験初級 公認テキ スト&問題集 改訂版」に添付された CD-ROM から次のファイルをコピーする。

① コピーするフォルダ CD-ROM の中の「第 2 回(V パターン)」をコピーする。

CD-ROM →Web クリエイター初級 →過去問題 →第2回 (Vパターン)

② コピー先

各自の PC の C:ドライブに、「webcreator」のフォルダーを作成する。フォルダ ーの作成は、ファイル・エクスプローラーを起動し、コンピュータから C:ドライブ を表示し、「新しいフォルダー」をクリックし、フォルダーを作る。その上で、フォル ダー名を「webcreator」へ変更する。

(3) HTML の用語

要素

Web ページを構成する様々な単位を要素と呼ぶ。

● タグ

「< >(山カッコ)」で囲まれた記述をタグと呼ぶ。タグには開始と終了とのペアをな す要素と、開始タグのみの要素(空要素)がある。終了タグには「/(スラッシュ)」が 付く。

- 属性と値 要素に追加する情報を属性と呼ぶ。属性は開始タグの中に記述し、属性の前には半 角スペースを記入する。属性の一部は値をともない「属性="値"」のように、「"(ダ ブルクオーテーション)」で囲む。
- (4) HTML の注意点
	- 半角入力

タグ属性は、必ず、半角で記述する。

- 大文字と小文字の区別 半角英字の大文字と小文字の区別はない。小文字で統一した方が混乱しない。
- インライン要素とブロックレベル要素

要素として一つの行で表すインライン要素と、一つのまとまりで機能するブロック レベル要素がある。インライン要素は、必ず、ブロックレベル要素の内側に記述す る。

● 特殊記号

HTML ではタグの表示のため「<>(山カッコ)」を利用しており、山カッコなどの特 殊記号を表示する場合は、次のような「&(アンパサンド)」で始まる文字参照を利 用する。

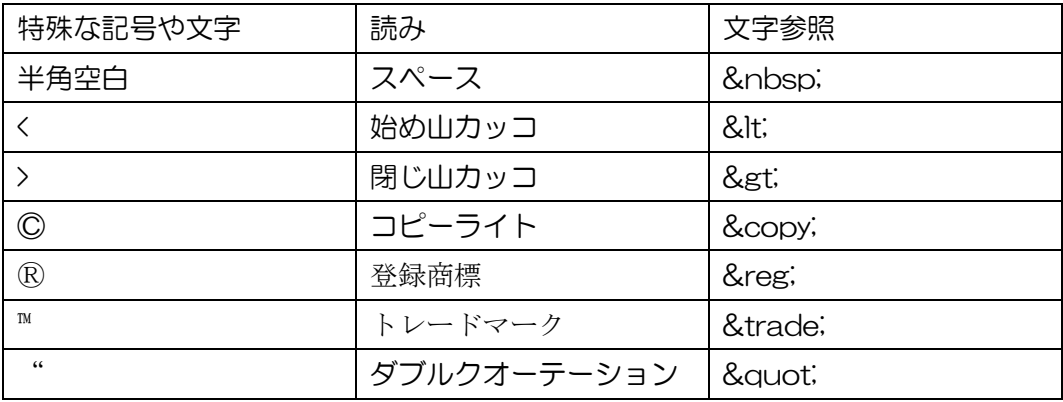

(5) HTML のファイル名

- 半角英数字と小文字 HTML のファイル名には、必ず、半角の英数字を利用すること。Web サーバーの 一部には、ファイル名を正しく認識しないものがある。
- 空白と記号は禁止 HTML のファイル名に空白や記号を利用しない。ただし、「 (アンダーバー)」は 利用可能である。
- 拡張子は「html」 拡張しとして、「html」と「htm」のいずれでも良いが、一部のプロバイダでは、 「html」を条件とするものもある。混乱を避けるため、「html」とすること。
- トップページは「index.html」 トップページを「index.html」とすると、URL(ユニフォーム・リソース・ロケー た)の指定の際に、トップページの記述を省略できる。すなわち、

「http://www.edu.tuis.ac.jp/~e12xxxaa」

とすると、「http://www.edu.tuis.ac.jp/~312xxxaa/index.html」へ移動する。

# 7-2.規定問題

# (1) 規定問題1

フォルダー「問題1」の「index.html」と「base.css」をメモ帳で開き、以下の指示 に従い、HTML ファイルと CSS ファイルを完成させなさい。

- ① 「index.html」のページタイトルに、受験番号(123456)を半角で表示しなさ い。
- ② 「base.css」の「body」に、以下の設定を記述しなさい。

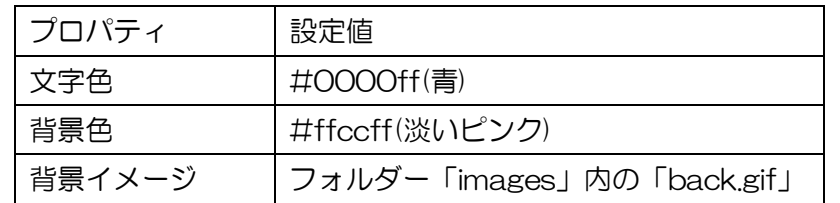

③ 「index.html」に CSS ファイル「base.css」への参照を設定しなさい。

# index.html

```
<!DOCTYPE html PUBLIC "-//W3C//DTD HTML 4.01//EN" 
"http://www.w3.org/TR/html4/strict.dtd">
<html lang="ja">
\langlehead\rangle<meta http-equiv="Content-Type" content="text/html; charset=Shift_JIS">
<meta http-equiv="Content-Style-Type" content="text/css">
<link rel="stylesheet" type="text/css">
</head>
<body>
<h1>京都の花案内</h1>
\langle p \rangle桜:見頃/3月下旬~4月中旬<br>
椿:見頃/4月上旬~中旬<br>
牡丹:見頃/4月中旬~下旬</p>
<p>常勝寺 </p>
<p>拝観時間:8時30分~17時<br>
拝観料:300円<br>
\langle p \rangle</body>
</html>
```
## base.css

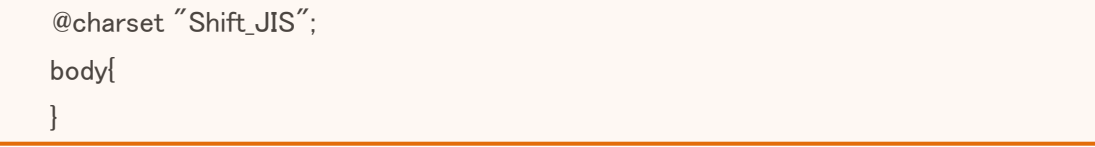

### 規定問題 1 解答(10 点)

#### index.html

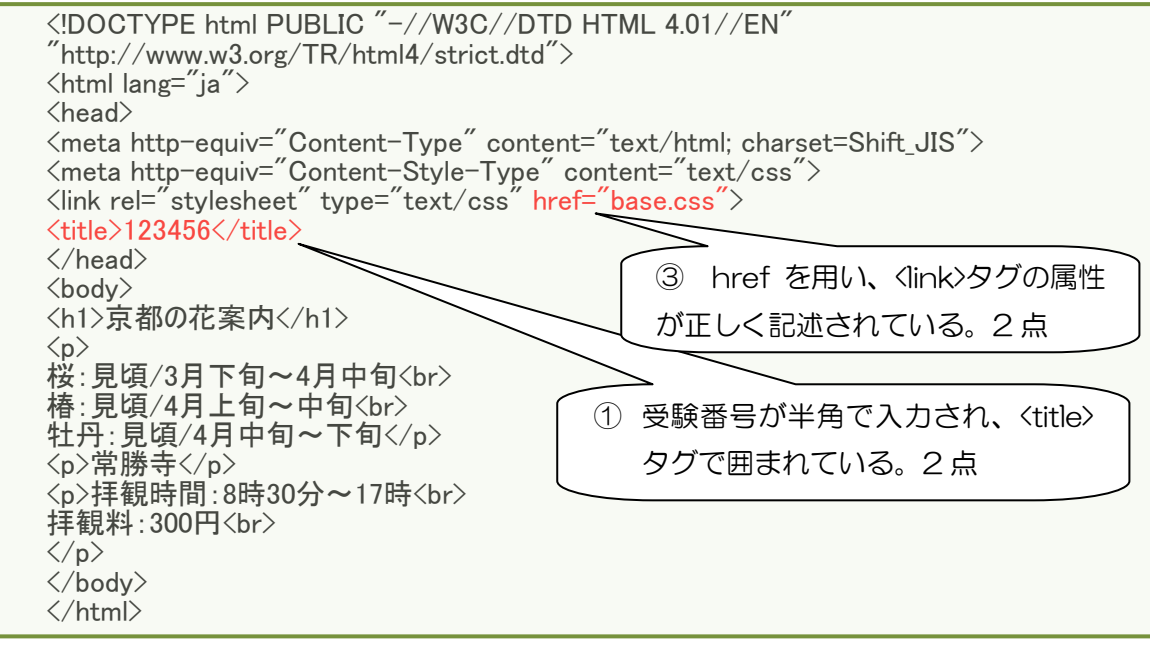

### base.css

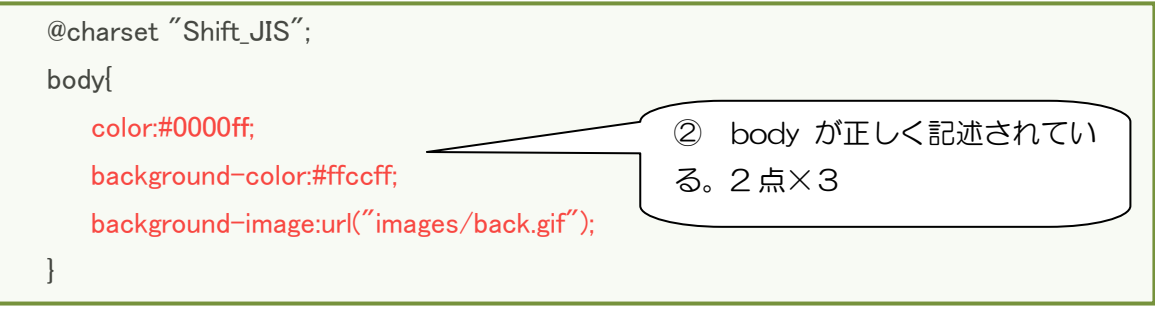

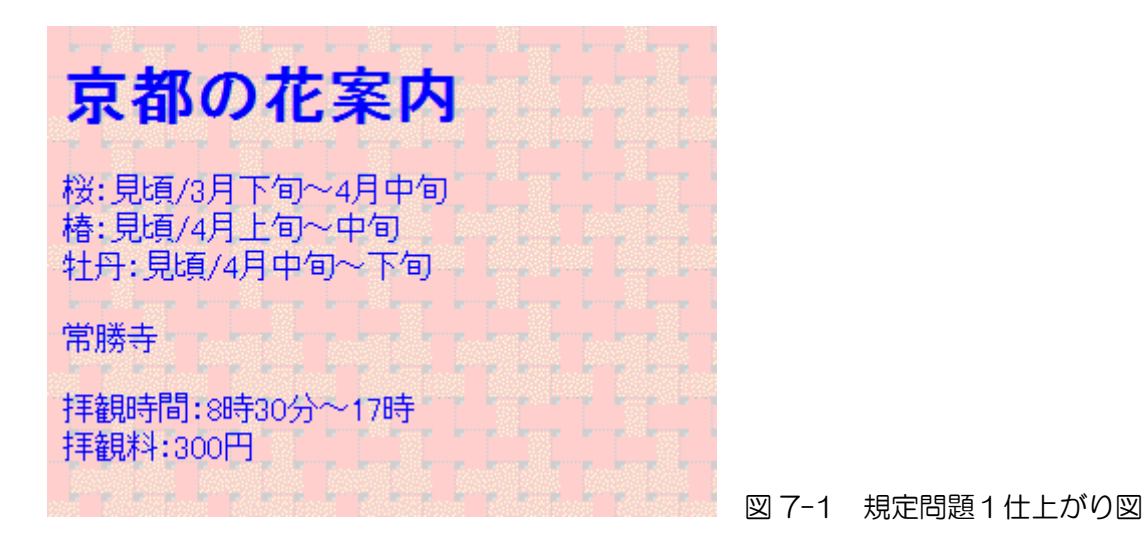

(2) 規定問題2

フォルダー「問題 2」の「index.html」を開き、以下の指示に従い HTML ファイル を完成させなさい。

① 文字列「ラーメン激戦区」を見出し1に設定せよ。

② style 要素の「h1」に、以下の設定をせよ。

文字列の太さ インストランス 大字

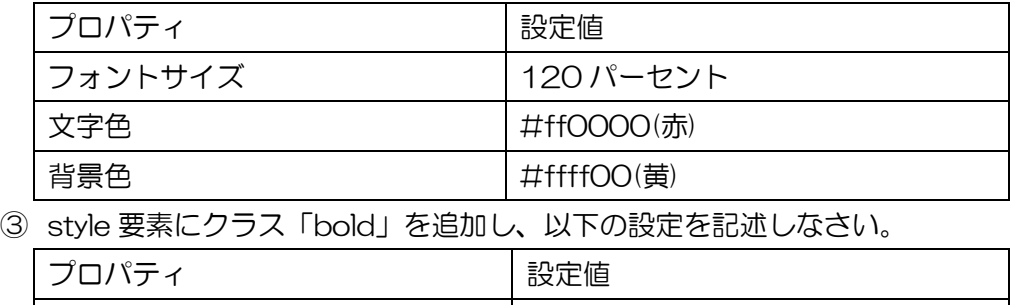

index.html

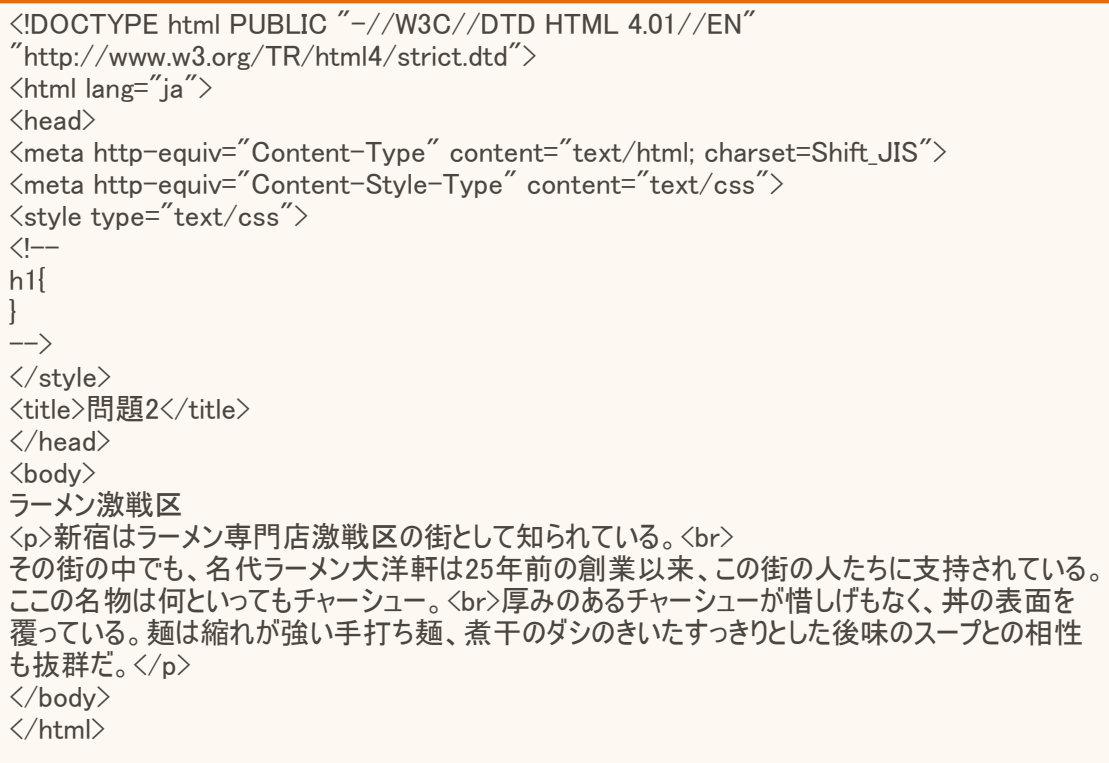

### 規定問題2解答(12 点)

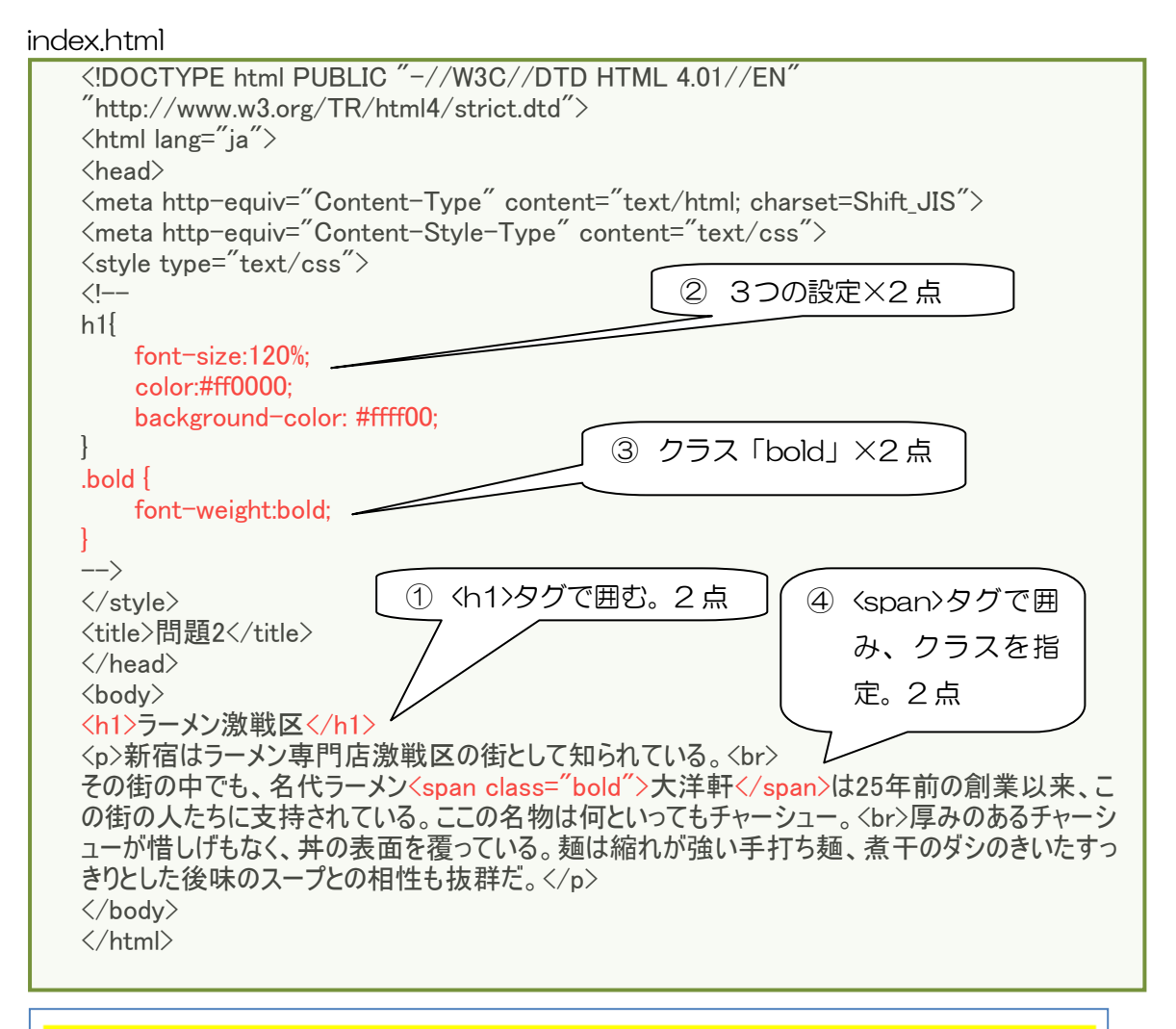

# ラーメン激戦区

新宿はラーメン専門店激戦区の街として知られている。 その街の中でも、名代ラーメン大洋軒は25年前の創業以来、この街の人たちに支 持されている。ここの名物は何といってもチャーシュー。 厚みのあるチャーシューが惜しげもなく、丼の表面を覆っている。麺は縮れが強い 手打ち麺、者干のダシのきいたすっきりとした後味のスープとの相性も抜群だ。

図 7-2 規定問題2の仕上がり図

(3) 規定問題3

フォルダー「問題3」の「index.html」を開き、以下の指示に従い HTML ファイル を完成させなさい。

- ① 文字列「日本国内で撮影した、・・・宛先は下記の通りです。」と「宛先:東京都・・・ (03)-1020-3040」までを、それぞれ段落に設定しなさい。
- ② 仕上がりイメージを参考にして、見出し1「人物写真大賞」と段落「・・・宛先 は下記の通りです。」の下に水平線(2 本)を挿入しなさい。
- ③ 文字列「・・・編集部までお送りください」、「・・・どちらでも構いません。」、 「・・・作品は対象外です。」、「・・・本誌誌上に掲載いたします。」、「・・・千 代田区 1-1-1」、「・・・「人物写真」係」の後ろに、段落を作成しない改行を挿 入せよ。

Index.html

<!DOCTYPE html PUBLIC "-//W3C//DTD HTML 4.01//EN"  $\text{"http://www.w3.org/TR/html4/strict.dat">}$  $\langle$ html lang="ja">  $\langle$ head $\rangle$ <meta http-equiv="Content-Type" content="text/html; charset=Shift\_JIS"> <title>問題3</title> </head> <body> <h1>人物写真大賞</h1> 日本国内で撮影した、人物写真に限ります。風景が主体となるポートレートや、ペットの写 真など「人物」の範疇に入らない写真は対象外となります。あなたの身近にいる家族、ご近 所の名物おじさん、旅先で見かけたハッとするような横顔・・・あなたがいいなと感じた、人が見 せる一瞬の表情を、編集部までお送りください。 作品はカラーまたは白黒のどちらでも構いません。 他のコンテストや雑誌等に発表された作品は対象外です。 締め切りは2007年3月31日。上位入賞作品は本誌誌上に掲載いたします。 沢山の方々のご応募をお待ちしております。宛先は下記の通りです。 宛先:東京都千代田区1-1-1 月刊「写真の極意」編集部「人物写真」係 電話番号:(03)-1020-3040 </body> 人物写真大賞  $\langle$ /html $\rangle$ 日本国内で撮影した、人物写真に限ります。風景が主体となるポートレートや、 ペットの写真など「人物」の範疇に入らない写真は対象外となります。あなたの身 近にいる家族、ご近所の名物おじさん、旅先で見かけたハッとするような横顔・・・

あなたがいいなと感じた、人が見せる一瞬の表情を、編集部までお送りください。 作品はカラーまたは白黒のどちらでも構いません。 他のコンテストや雑誌等に発表された作品は対象外です。 締め切りは2007年3月31日。上位入賞作品は本誌誌上に掲載いたします。 沢山の方々のご応募をお待ちしております。宛先は下記の通りです。

図 7-3 規定問題3

宛先:東京都千代田区1-1-1 月刊「写真の極意」編集部「人物写真」係 電話番号: (03)-1020-3040

### 規定問題3解答(10 点)

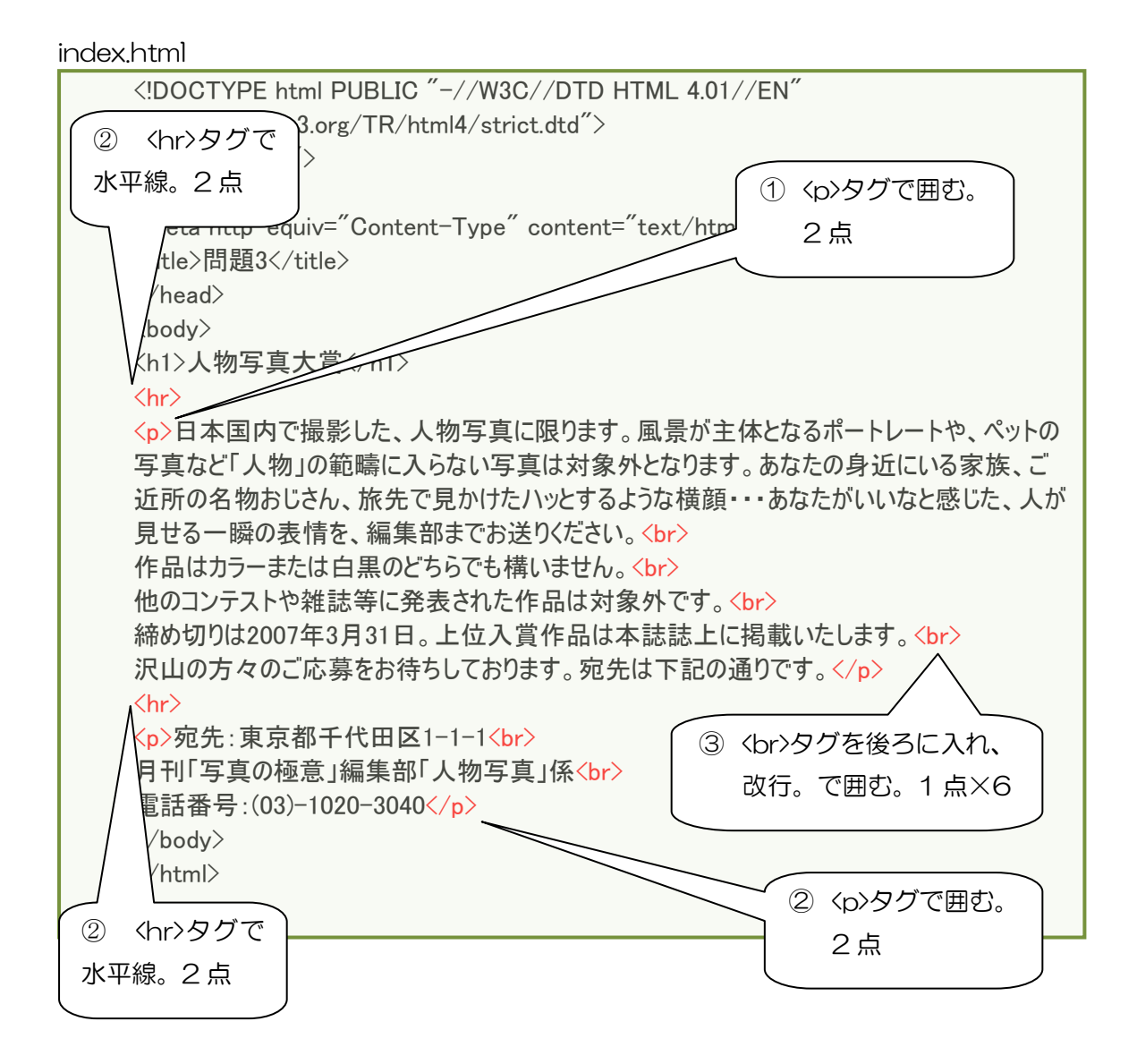

(4) 規定問題4

「問題4」フォルダの「index.html」、「service.html」を開き、以下の指示に従い HTML ファイルを完成させなさい。

- ① 仕上がりイメージを参考にして、「index.html」の文字列「おすすめオプション」 に、「service.html」へのリンクを設定しなさい。
- ② 「service.html」の文字列「部屋タイプ」に、以下の設定 でマーカーを設定しなさい。 属性 設定値 名前 heya
- ③ 「index.html」の文字列「こちらから」に、「service.html」のマーカー「heya」 へのリンクを設定しなさい。
- ④ 「index.html」の文字列「E-mail」をクリックしたときに、メールアドレス 「seven@xxx.net」へメールが送られるように設定しなさい。このメールアド レスは仮想のものです。

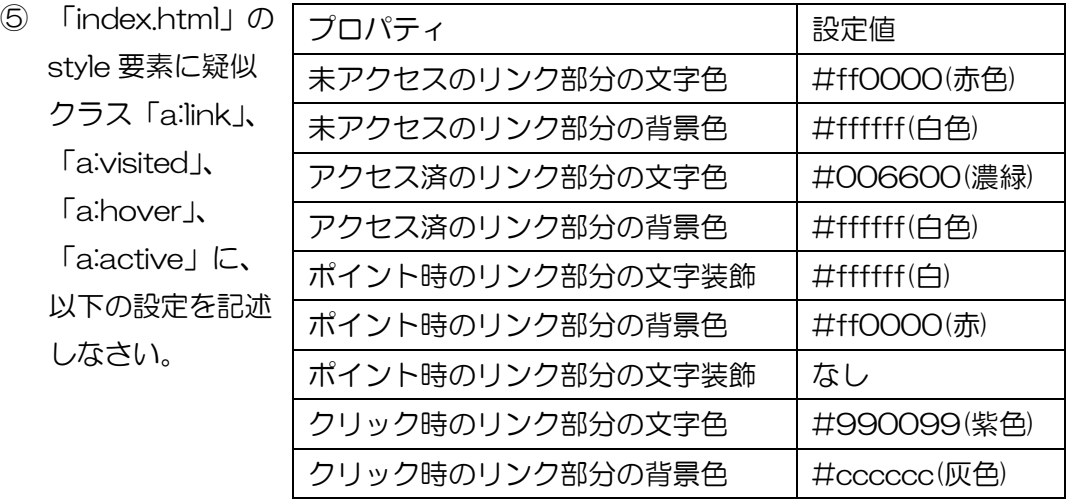

## index.html

```
<!DOCTYPE html PUBLIC "-//W3C//DTD HTML 4.01//EN" 
"http://www.w3.org/TR/html4/strict.dtd">
\langlehtml lang="ja"\rangle\langlehead\rangle<meta http-equiv="Content-Type" content="text/html; charset=shift_jis">
<meta http-equiv="Content-Style-Type" content="text/css">
\langlestyle type="text/css">
\langle!--
h1{
    font-size:140%;
}
a:link{
}
a:visited{
}
a:hover{
}
a:active{
```
}  $\rightarrow$ </style> <title>問題4</title>  $\langle$ /head $\rangle$ <body> <h1>横浜ホテル&nbsp;ザ·セブンシー </h1> <p>横浜ベイエリアを一望できる眺望抜群のホテル。<br> アールデコ調の内装や全室総大理石のバスルームなど、慌しい日常を離れ<br> 優雅な雰囲気の中でゆったりくつろいでみませんか。</p> <p>12/29~1/3までの間に宿泊のご予約を頂いたお客様には、おすすめオプションもございます。 ぜひ、ご家族でお越し下さい。<br> お部屋のタイプはこちらからお選びいただけます。</p> <p>ご宿泊のご予約は、E-mailでもお受けいたしております。</p> </body>  $\langle$ /html $\rangle$ 

### service.html

j

```
<!DOCTYPE html PUBLIC "-//W3C//DTD HTML 4.01//EN" 
\mathrm{``http://www.w3.org/TR/html4/strict.}dtd\mathrm{''}>\langlehtml lang="ja"\rangle<head>
<meta http-equiv="Content-Type" content="text/html; charset=Shift_JIS">
<meta http-equiv="Content-Style-Type" content="text/css">
<style type="text/css">
\langle!--
h1font-size:140%;
}
h2{
    font-size:120%;
    font-style: italic;
}
h3 {
    font-size: 100%;
   text-decoration: underline;
}
\rightarrow\langle/style\rangle<title>問題4</title>
\langle/head\rangle<body>
<h1>横浜ホテル&nbsp;ザ・セブンシー </h1>
<h2>おすすめOPTION</h2>
<h3>ハーフシャンパンのルームサービス<br>
+¥7,246/1本\langle/h3>
<p>人気の銘柄、モエ・ドンペリニャンをルームサービスで。<br>
すっきりした辛口のシャンパンは、とっておきの時間を<br>
より華やかに演出してくれるでしょう。(2名様から注文可)</p>
<h3>24時間ステイ(チェックイン/チェックアウト14:00)<br>
+¥2,000/1名</h3>
<p>通常15:00からのチェックインが14:00から、12:00までのチェックアウトが14:00まで延長可能
に。<br>
```
横浜ベイエリアでのショッピングや、ちょっと足をのばして中華街を散策してもよし。時間を有効に お使い頂けます。</p> <h2>部屋タイプ</h2> <h3>Aタイプ</h3> <p>マイアミスタンダードダブルは、キングサイズのベッドが◎。<br> バスルームからは海も眺められます。</p> <h3>Bタイプ</h3> <p>グレードアップしたラグジュアリーダブルは、1名様より\11,000~<br> キングサイズのベッドや広いリビングスペースが好評です。</p> <h3>Cタイプ</h3> <p>バルコニーはもちろん、バスルームの窓からも外が眺められるデラックスツインルーム。<br> シックなインテリアが配された空間は広々としています。</p> </body>  $\langle$ /html $\rangle$ 

# 横浜ホテル ザ・セブンシー

横浜ペイエリアを一望できる眺望抜群のホテル。 アールデコ調の内装や全室総大理石のバスルームなど、慌しい日常を離れ 優雅な雰囲気の中でゆったりくつろいでみませんか。

12/29~1/3までの間に宿泊のご予約を頂いたお客様には、おすすめオプションも ございます。ぜひ、ご家族でお越し下さい。 お部屋のタイプはこちらからお選びいただけます。

ご宿泊のご予約は、E-mailでもお受けいたしております。

# 図 7-4a index.html

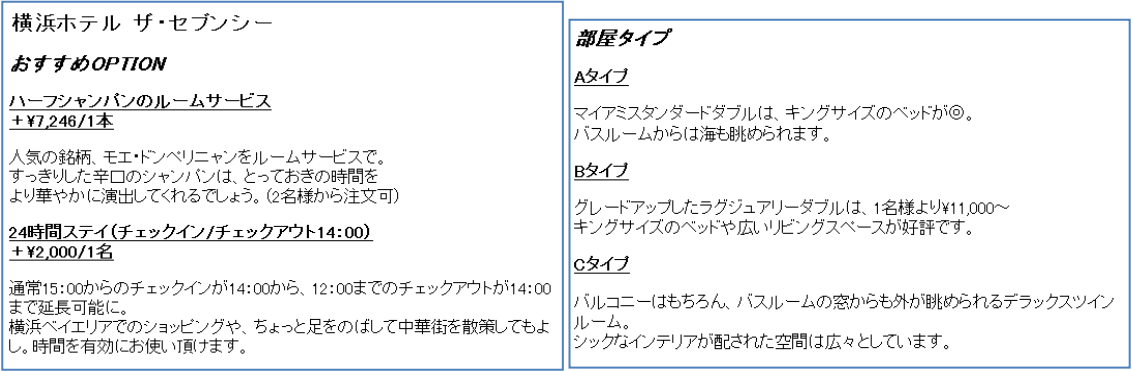

図 7-4b service.html のおすすめ 図 7-4c service.html の部屋タイプ

### 規定問題4解答(16 点)

### index.html

I I I I I

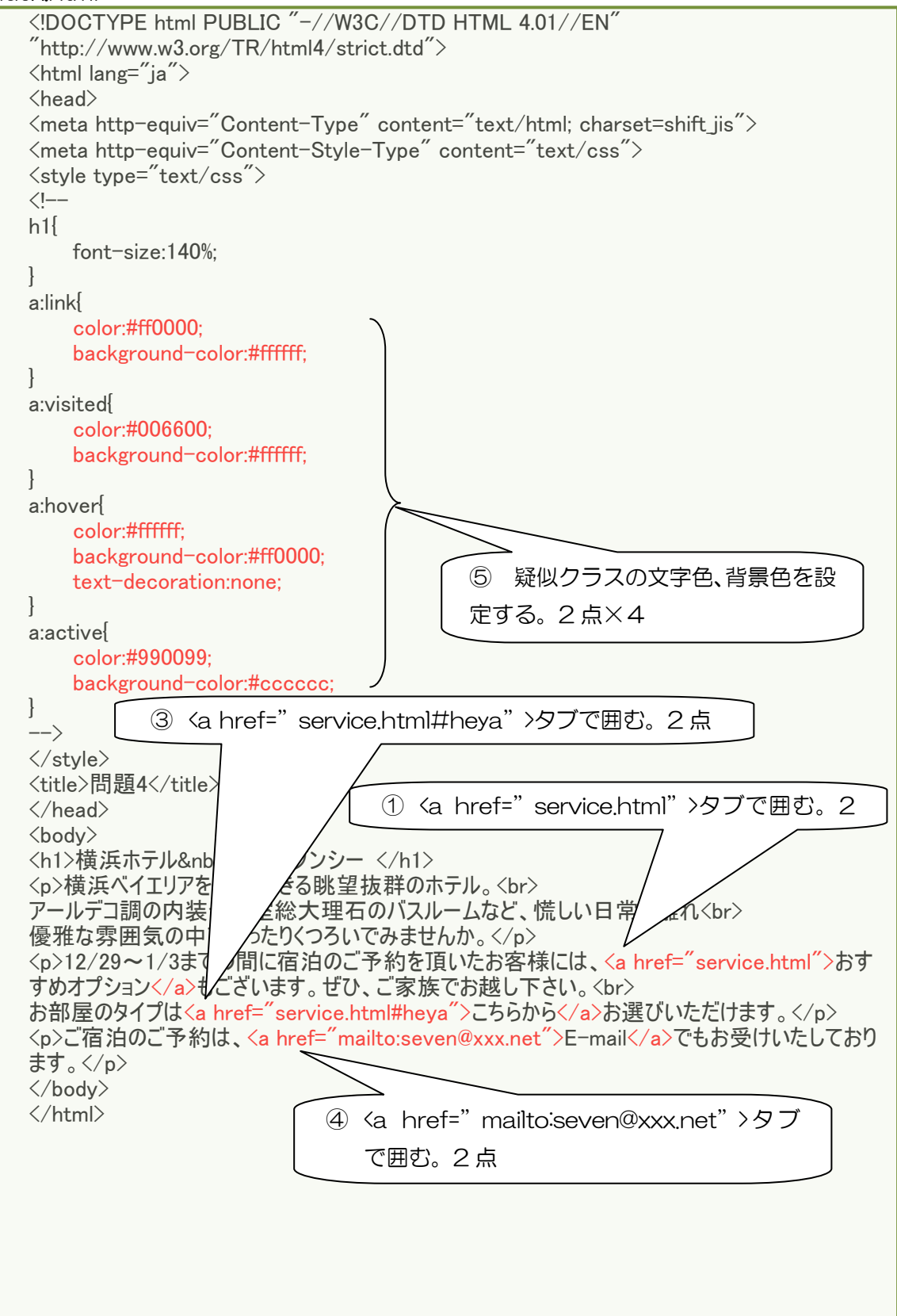

# service.html

```
<!DOCTYPE html PUBLIC "-//W3C//DTD HTML 4.01//EN" 
"http://www.w3.org/TR/html4/strict.dtd">
\langlehtml lang="ja"\rangle\langlehead\rangle<meta http-equiv="Content-Type" content="text/html; charset=Shift_JIS">
<meta http-equiv="Content-Style-Type" content="text/css">
\langlestyle type="text/css">
\langlel--
h1{
   font-size:140%;
}
h2{
   font-size:120%;
   font-style: italic;
}
h3 {
   font-size: 100%;
   text-decoration: underline;
}
-->
</style>
<title>問題4</title>
</head>
<body>
<h1>横浜ホテル&nbsp;ザ・セブンシー </h1>
<h2>おすすめOPTION</h2>
<h3>ハーフシャンパンのルームサービス<br>
+¥7.246/1本\langle/h3\rangle<p>人気の銘柄、モエ・ドンペリニャンをルームサービスで。<br>
すっきりした辛口のシャンパンは、とっておきの時間を<br>
より華やかに演出してくれるでしょう。(2名様から注文可)</p>
<h3>24時間ステイ(チェックイン/チェックアウト14:00)<br>
+\2,000/1名</h3>
<p>通常15:00からのチェックインが14:00から、12:00までのチェックアウトが14:00まで延長可能
に。<br>
横浜ベイエリアでのショッピングや、ちょっと足をのばして中華街を散策してもよし。時間を有効に
お使い頂けます。</p>
<h2><a name="heya">部屋タイプ</a></h2>
<h3>Aタイプ</h3>
<p>マイアミスタンダードダブルは、キングサイズのベッドが◎。<br>
バスルームからは海も眺められます。</p>
<h3>Bタイプ</h3>
<p>グレードアップしたラグジュアリーダブルは、1名様より\11,000~<br>
キングサイズのベッドや広いリビングスペースが好評です。</p>
<h3>Cタイプ</h3>
<p>バルコニーはもちろん、バスルームの窓からも外が眺められるデラックスツインルーム。<br>
シックなインテリアが配された空間は広々としています。</p>
</body>
\langle/html\rangle◎Xa name="heya">で囲む。2 点
```
# (5) 規定問題5

問題5の「index.html」を開き、以下の指示に従い HTML ファイルを完成させなさい。

① 文字列「興福寺五重塔(高校の修学旅行で)」の前に、フォルダ「image」のイメ ージ「tera.jpg」を配置し、以下の設定を記述しなさい。

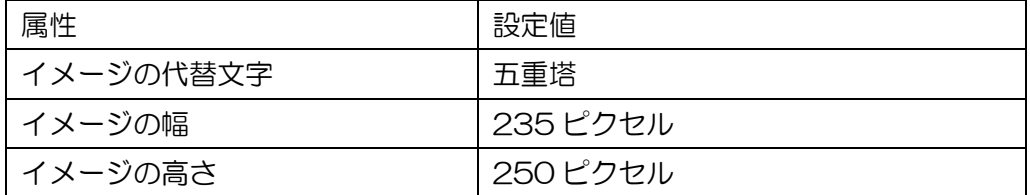

② style 要素に「img」を追加し、以下の設定を記述しなさい。

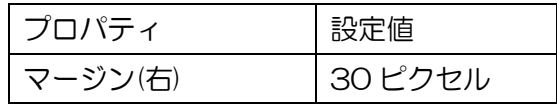

# index.html

```
<!DOCTYPE html PUBLIC "-//W3C//DTD HTML 4.01//EN" 
"http://www.w3.org/TR/html4/strict.dtd">
\langlehtml lang="ja"\rangle\langle head \rangle<meta http-equiv="Content-Type" content="text/html; charset=Shift_JIS">
<meta http-equiv="Content-Style-Type" content="text/css">
<style type="text/css">
\langle!--
\rightarrow</style>
<title>問題5</title>
</head>
<body>
<p>興福寺五重塔(高校の修学旅行で)</p>
</body>
\langle/html\rangle
```
### 規定問題 5 解答(8 点)

### index.html

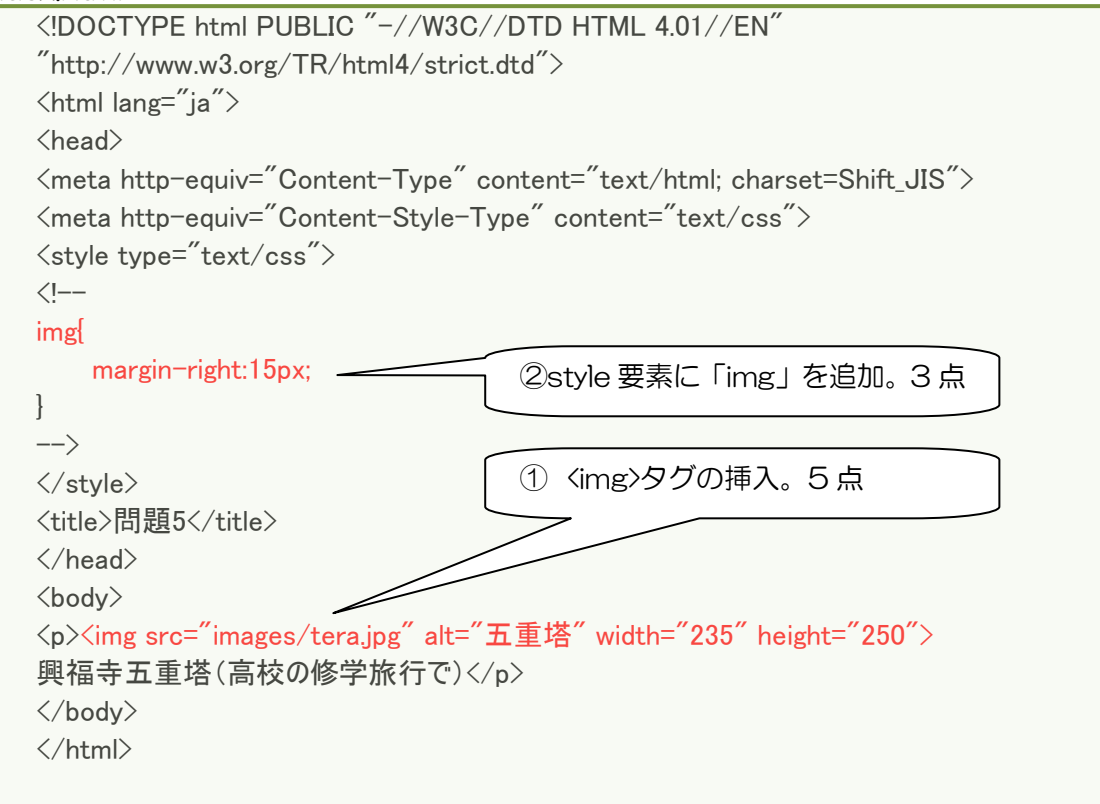

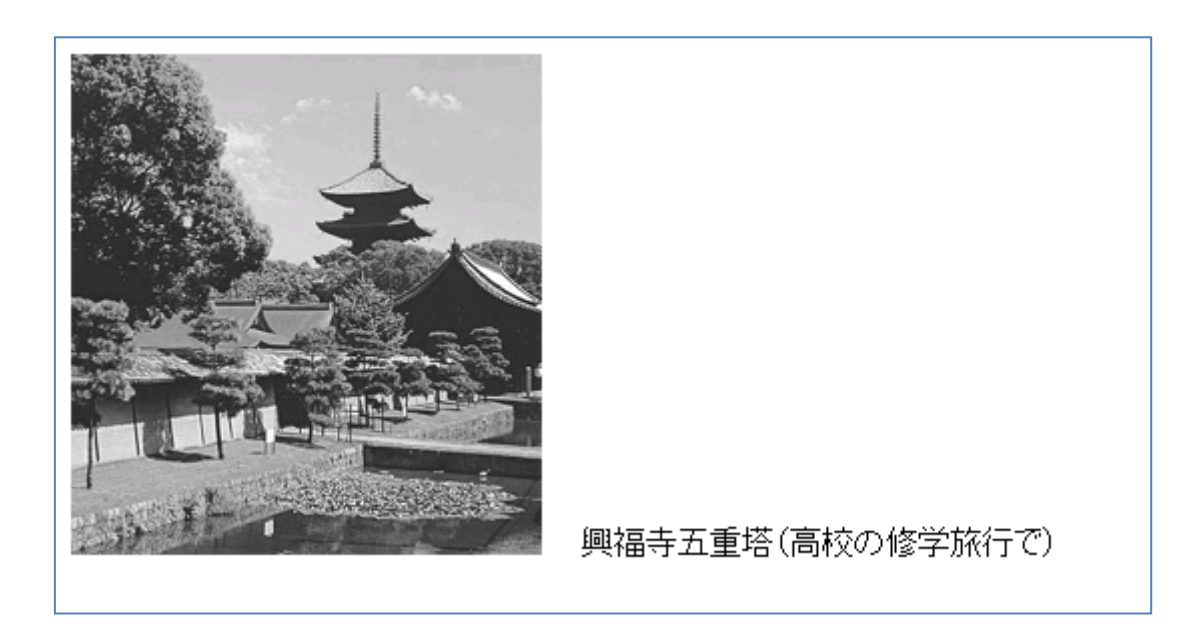

図 7-5 規定問題仕上がり図

(6) 規定問題6

問題6の「index.html」を開き、以下の指示に従い HTML ファイルを完成させなさい。

- ① 文字列「湯を沸かして、・・・になったら取り出す。」を番号付きリストに設定し なさい。
- ② 次の文字列をそれぞれリストの項目に設定せよ。 「湯を沸かして、酢、塩を入れる。」 「卵を静かに湯に割りいれる。」 「卵白をまとめながらゆでる。」 「半熟状になったら取り出す。」

# index.html

<!DOCTYPE html PUBLIC "-//W3C//DTD HTML 4.01//EN" "http://www.w3.org/TR/html4/strict.dtd">  $\langle$ html lang="ja">  $\langle$ head $\rangle$ <meta http-equiv="Content-Type" content="text/html; charset=Shift\_JIS"> <title>問題6</title> </head> <body> <h1>ポーチドエッグの作り方</h1> 湯を沸かして、酢、塩を入れる。 卵を静かに湯に割り入れる。 卵白をまとめながらゆでる。 半熟状になったら取り出す。 </body>  $\langle$ /html $\rangle$ 

### 規定問題6解答(6点)

### index.html

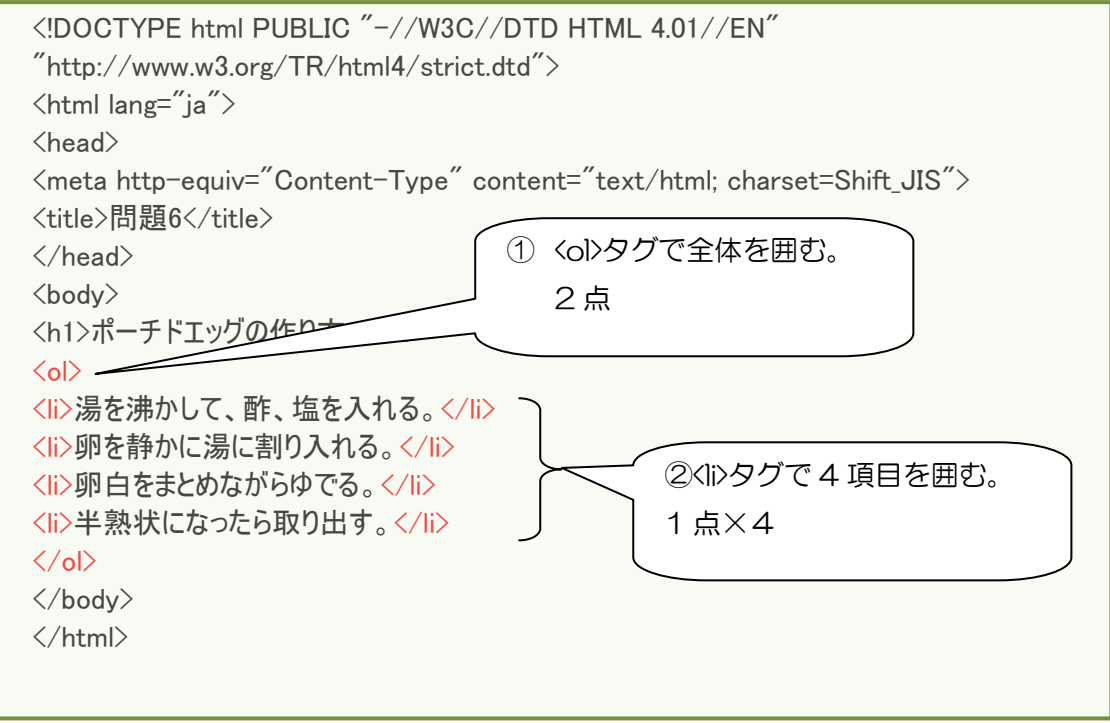

# ポーチドエッグの作り方

1. 湯を沸かして、酢、塩を入れる。

- 2. 卵を静かに湯に割り入れる。
- 3. 卵白をまとめながらゆでる。
- 4. 半熟状になったら取り出す。

図 7-6 規定問題6仕上がり図

(7) 規定問題7

問題7の「index.html」を開き、以下の指示に従い HTML ファイルを完成させなさい。

- ① 仕上がりイメージを参考にして、2 行×4列のテーブルを作成し、文字列を配置 しなさい。1行目は見出しセルにすること。
- ② 仕上がり図を参考にして、テーブルタイトルに「曜日別サークル」を設定せよ。
- ③ style 要素に「table」に、以下の設定を記述しなさい。

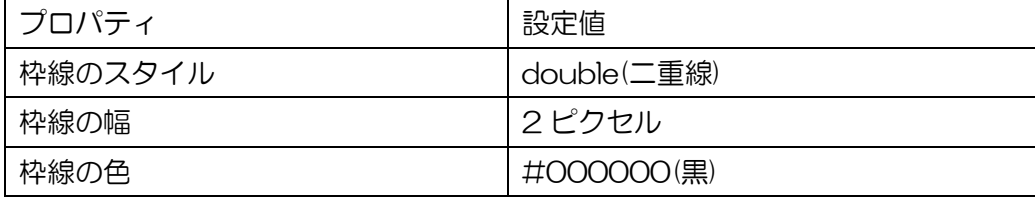

④ style 要素に「th」に、以下の設定を記述しなさい。

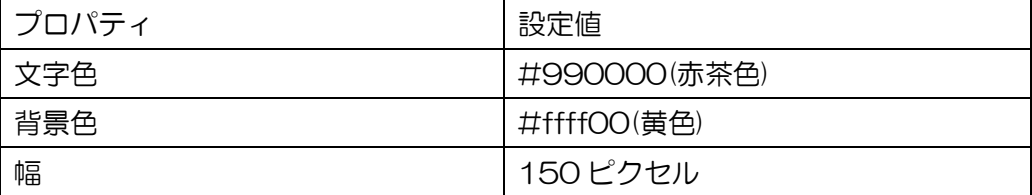

⑤ style 要素に「td」を追加し、以下の設定を記述しなさい。

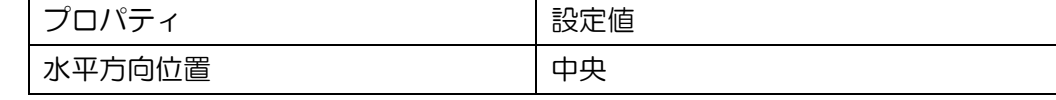

# index.html

```
<!DOCTYPE html PUBLIC "-//W3C//DTD HTML 4.01//EN" 
"http://www.w3.org/TR/html4/strict.dtd">
\langlehtml lang="ja"\rangle<head>
<meta http-equiv="Content-Type" content="text/html; charset=Shift_JIS">
<meta http-equiv="Content-Style-Type" content="text/css">
<style type="text/css">
\langle!--
h1font-size:large;
}
table{
}
th{
}
td{
}
\rightarrow</style>
<title>問題7</title>
</head>
<body>
<h1>公民館利用サークル</h1>
</body>
\langle/html\rangle
```
### 規定問題 7 解答(22 点)

### index.html

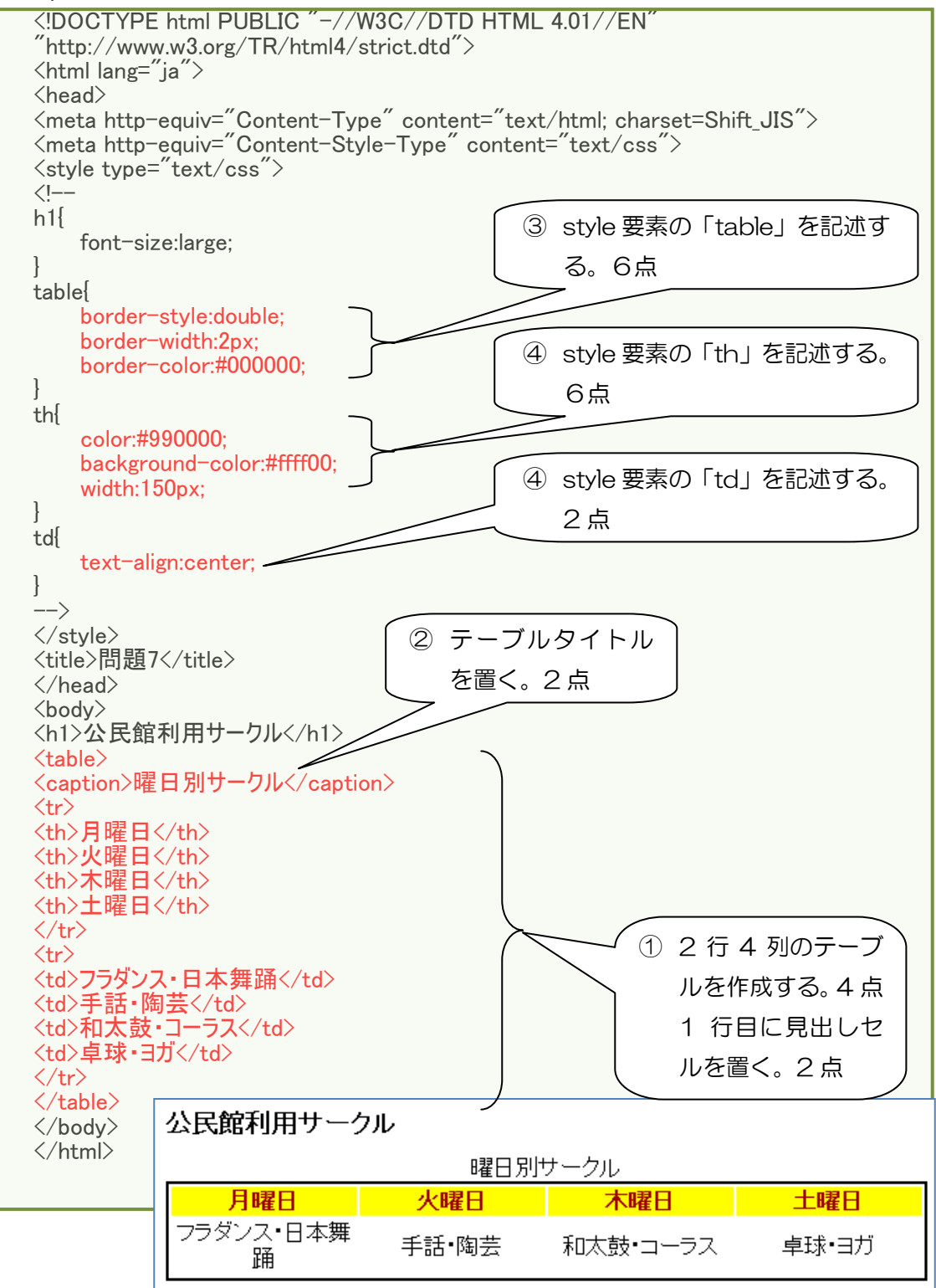

図 7-7 規定問題委7仕上がり図

### (8) 規定問題8

問題8の「index.html」を開き、以下の指示に従い HTML ファイルを完成させなさい。

① style 要素のクラス「left」に、以下の設定を記述しなさい。

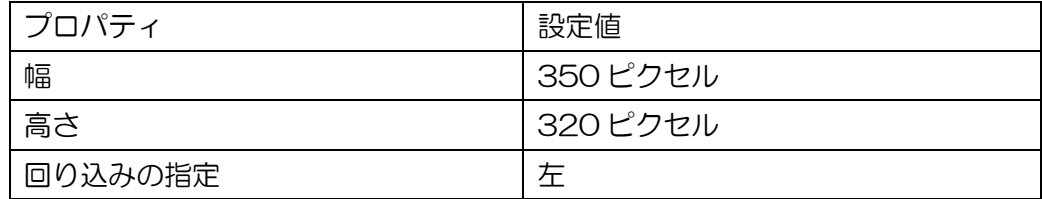

② style 要素のクラス「right」に、以下の設定を記述しなさい。

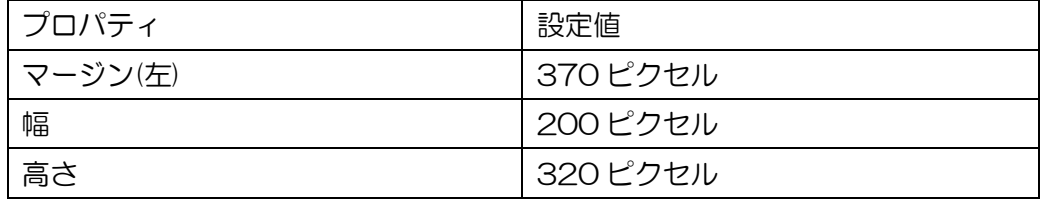

- ③ 仕上がりイメージを参考にして、段落「日本を代表するオペラ団体、・・・」か ら段落「・・・やみつきになることもあるのだ。」までに、クラス「left」を設定 しなさい。
- ④ 仕上がりイメージを参考にして、見出し2「演目」から段落「構成・文/月刊オ ペラ」までに、クラス「right」を設定しなさい。

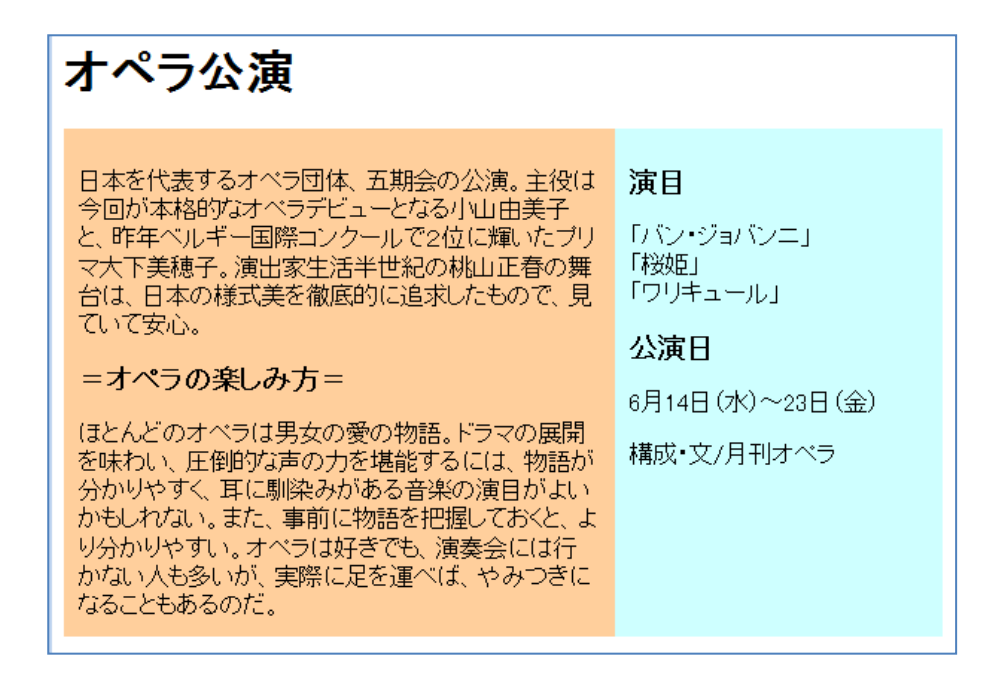

図 7-8 規定問題8仕上がり図

```
Index.html
   <!DOCTYPE html PUBLIC "-//W3C//DTD HTML 4.01//EN" 
   "http://www.w3.org/TR/html4/strict.dtd">
   <html lang="ja">
   \langle head \rangle<meta http-equiv="Content-Type" content="text/html; charset=Shift_JIS">
   <meta http-equiv="Content-Style-Type" content="text/css">
   <style type="text/css">
   \langle |--
   h2 \{font-size: large;
   }
   .left{
      color:#000000;
      background-color:#ffcc99;
   }
   .right{
      color:#000000;
      background-color:#ccffff;
   }
   \rightarrow\langlestyle\rangle<title>問題 8</title>
   \langle/head\rangle<body>
   <h1>オペラ公演</h1>
   <div>
   <p>日本を代表するオペラ団体、五期会の公演。主役は今回が本格的なオペラデビュー
   となる小山由美子と、昨年ベルギー国際コンクールで2位に輝いたプリマ大下美穂子。
   演出家生活半世紀の桃山正春の舞台は、日本の様式美を徹底的に追求したもので、見
   ていて安心。</p>
   <h2>=オペラの楽しみ方=</h2>
   <p>ほとんどのオペラは男女の愛の物語。ドラマの展開を味わい、圧倒的な声の力を堪
   能するには、物語が分かりやすく、耳に馴染みがある音楽の演目がよいかもしれない。
   また、事前に物語を把握しておくと、より分かりやすい。オペラは好きでも、演奏会
   には行かない人も多いが、実際に足を運べば、やみつきになることもあるのだ。</p>
   \langle/div\rangle\langlediv\rangle<h2>演目</h2>
   <p>「バン・ジョバンニ」<br>
   「桜姫」<br>
   「ワリキュール」</p>
   <h2>公演日</h2>
   〈p>6 月 14 日 (水) ~23 日 (金) 〈/p>
   <p>構成・文/月刊オペラ</p> 
   \langle/div\rangle</body>
   </html>
```
### 規定問題8解答(16 点)

### index.html

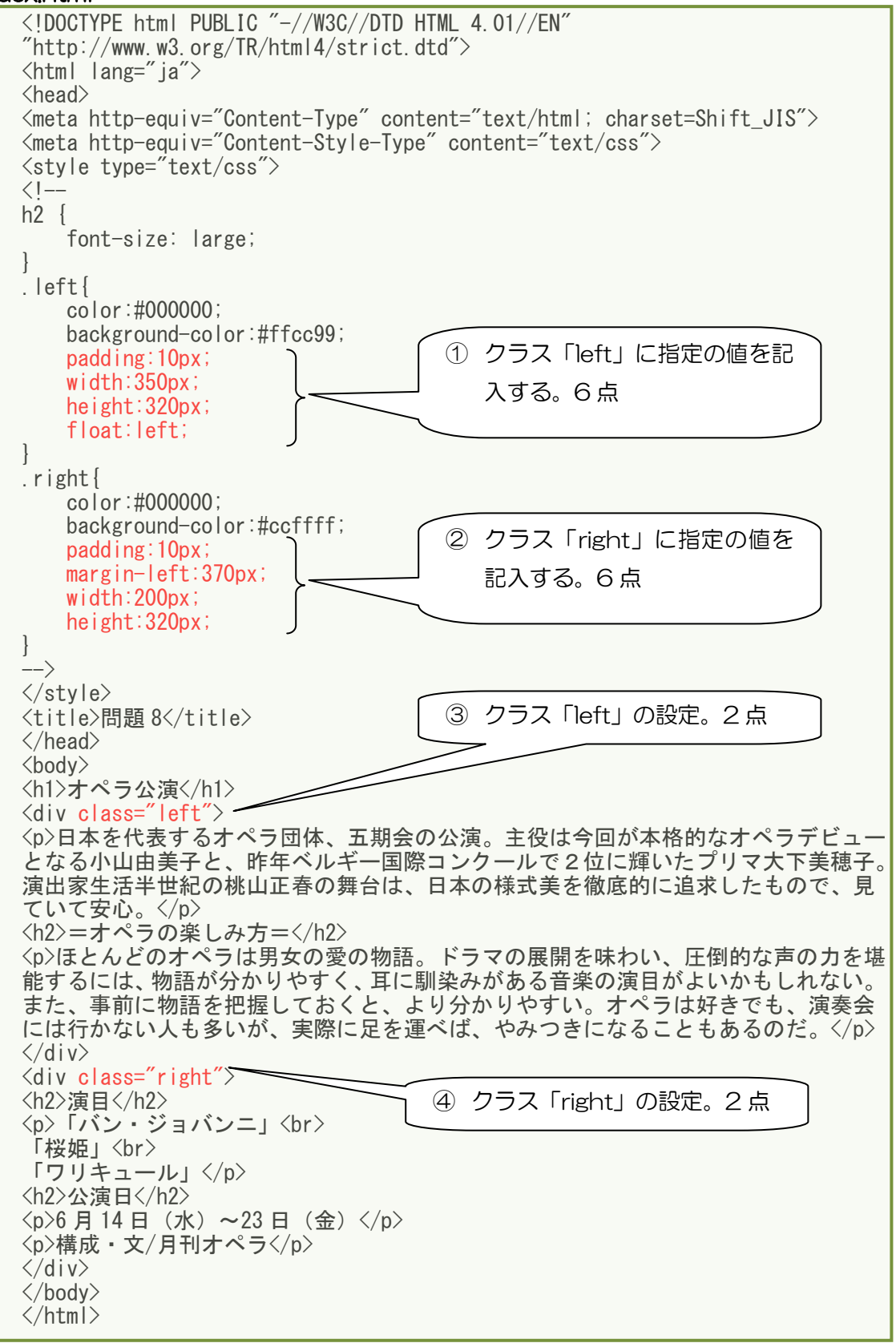

# 7-3 自由問題

(1) 問題

以下の仕様を読み、Web ページを完成させなさい。

テーマ 大専用のショップ&ホテルの Web のイメージである。 「トップページ」には、イメージとサイトのナビゲーションを載せる。 「ショップ案内」のページでは、イメージ写真と取り扱い商品を載せる。 「ホテル案内」のページでは、愛犬を預かる場合の基本料金を載せる。 「会社案内」のページでは、会社の概要と周辺地図を掲載する。

 ページ構成 トップページから各ページへリンクを張ること。 また、スタイルシートのファイルを別途設定すること。

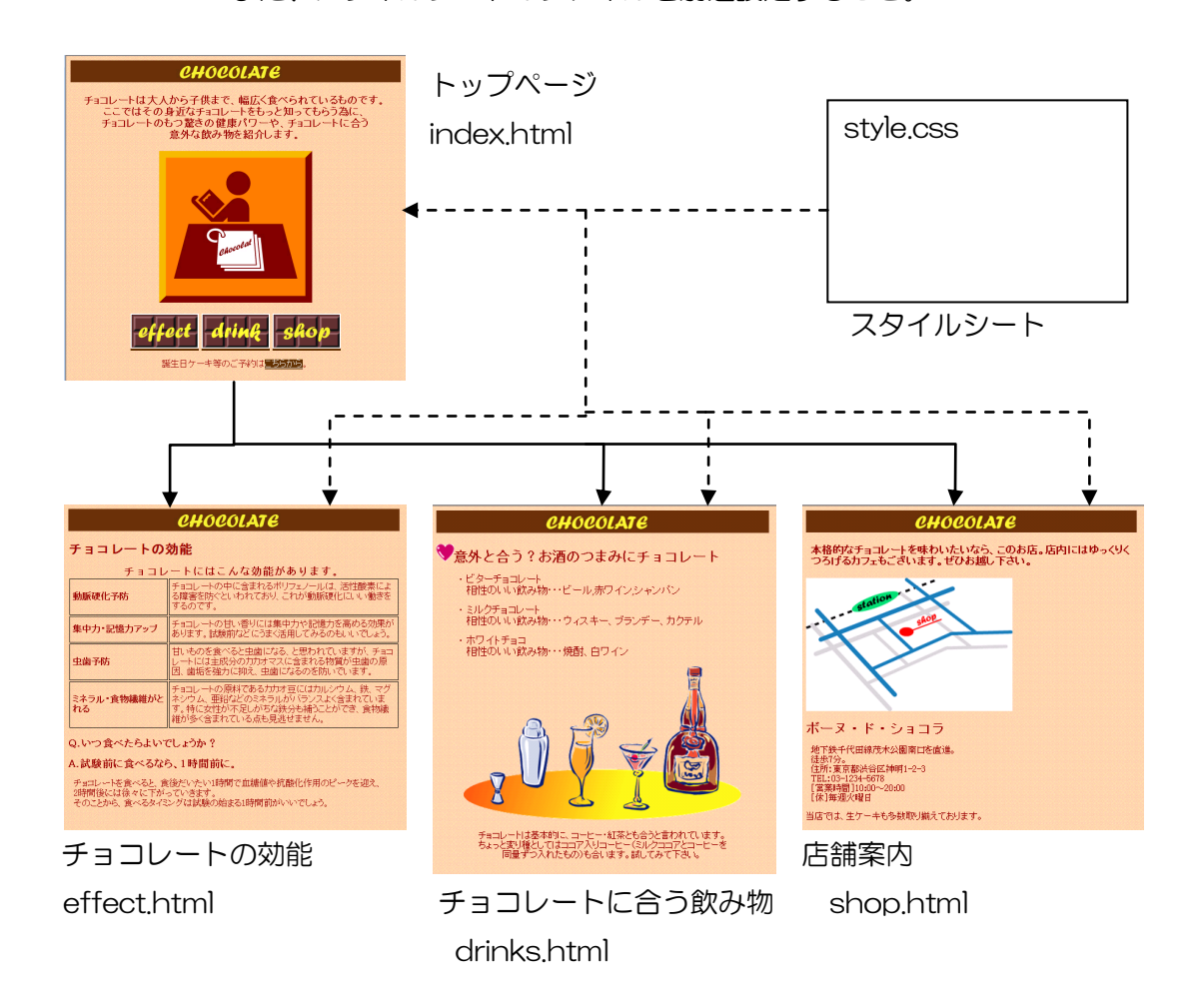

(2) CSS ファイル(style.css)の仕様と解説

ファイルとして与えられる style.css

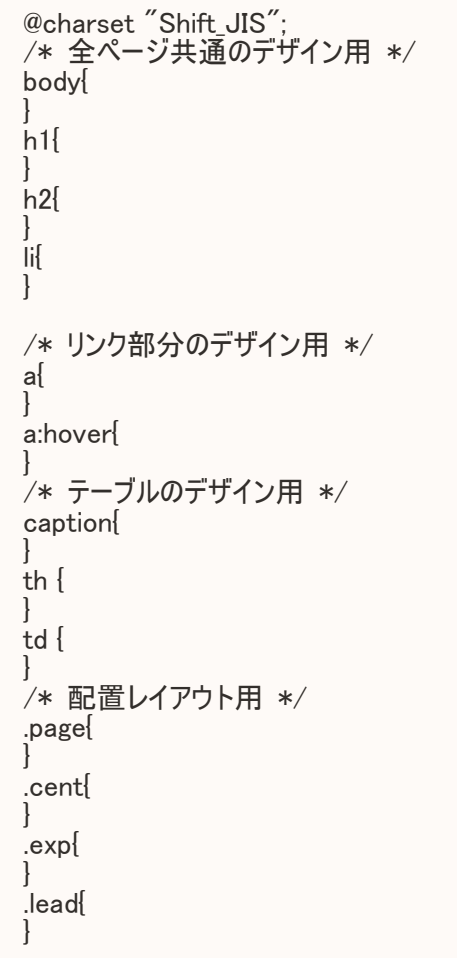

- (3) CSS ファイル「style.css」の「/\*全ページ共通のデザイン用\*/」に、以下のスタイ ルを記述しなさい。
	- ① ページ本文(セレクタ:要素「body」)

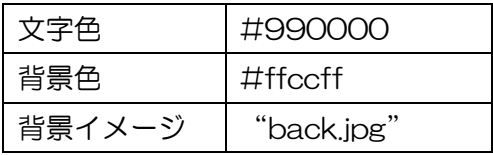

② 見出し1(セレクタ:要素「h1」)

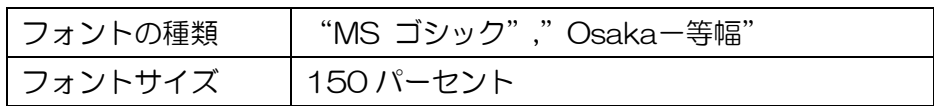

 「MS」「ゴシック」は全角、「MS」と「ゴシック」の間に半角スペース。 「Osaka」は半角、「―」は全角のマイナス。

③ 見出し2(セレクタ:要素「h2」)

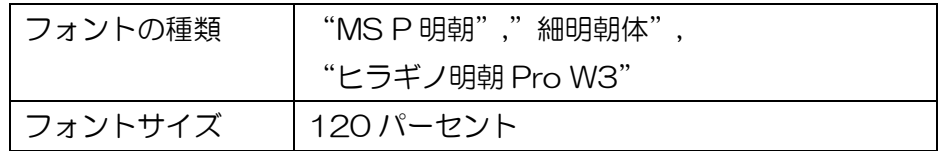

 「MS」「P」は全角、「MS」と「P」の間に半角スペース。 「ヒラギノ」は全角、「Pro」「W3」は半角、「Pro」の前後に半角スペース。

④ リスト項目(セレクタ:要素「li」)

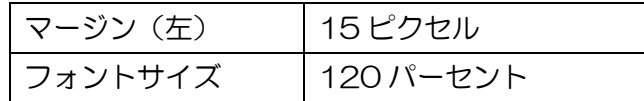

/\*全ページ共通のデザイン用\*/解答(15 点)

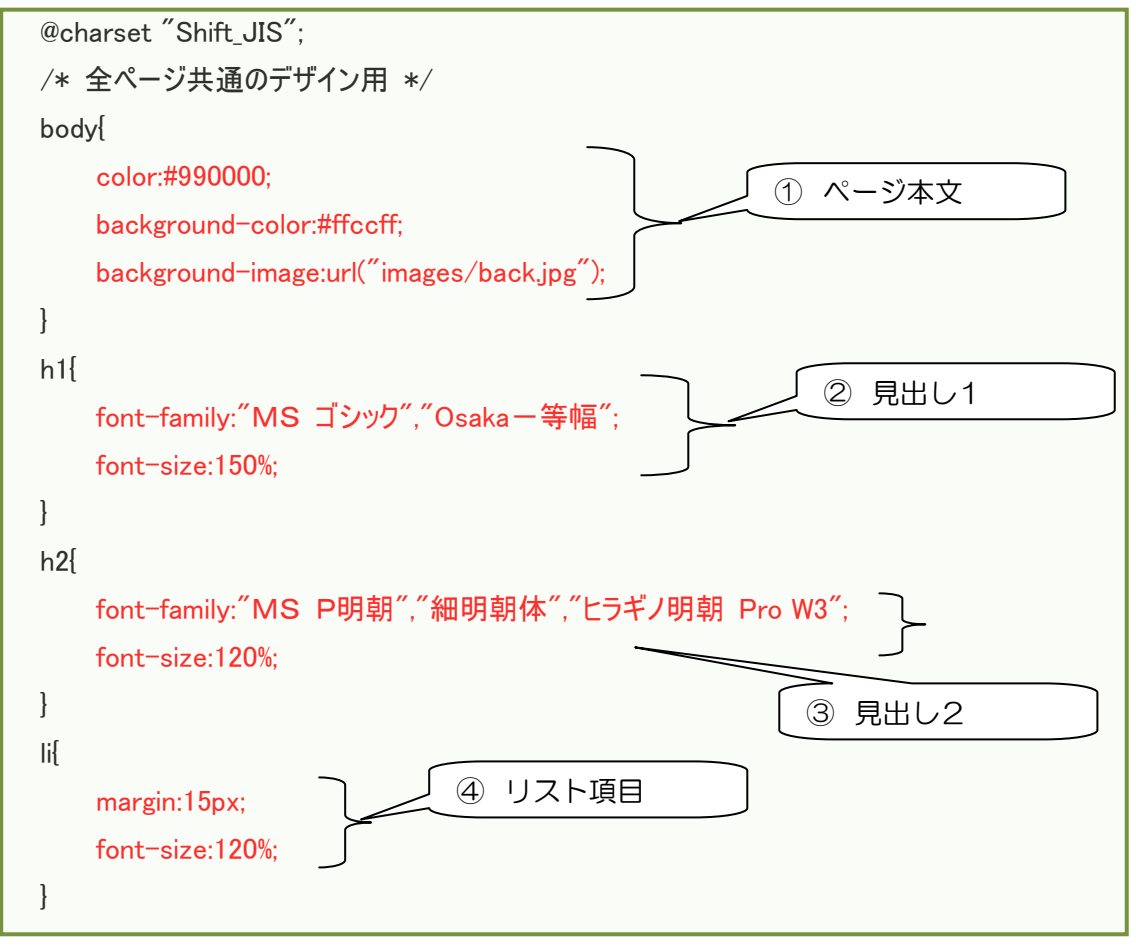

(4) CSS ファイル「style.css」の「/\*リンク部分のデザイン用\*/」に、以下のスタイル を記述しなさい。

(ア) リンク部分(セレクタ:要素「a」)

(イ) ポイント時のリンク部分(セレクタ: 疑似クラス「a:hover」)

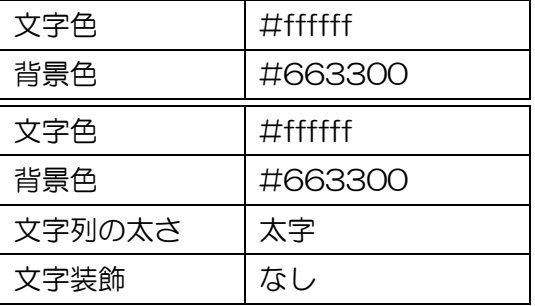

# /\* リンク部分のデザイン用 \*/解答(3点)

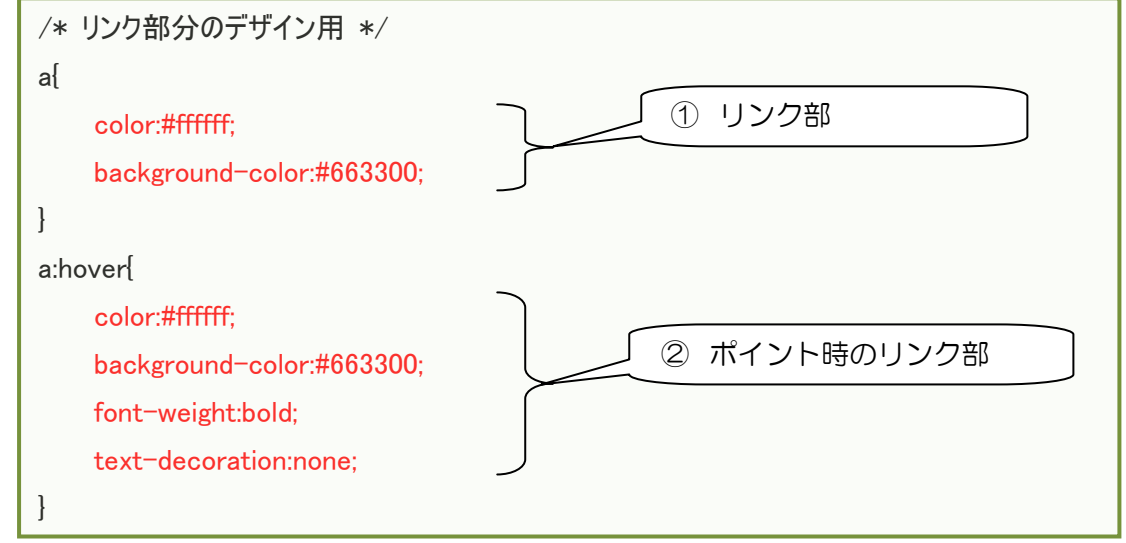

(5) CSS ファイル「style.css」の「/\*テーブルのデザイン用\*/」に、以下のスタイルを 記述しなさい。

(ア) テーブルのタイトル(セレクタ:要素「caption」)

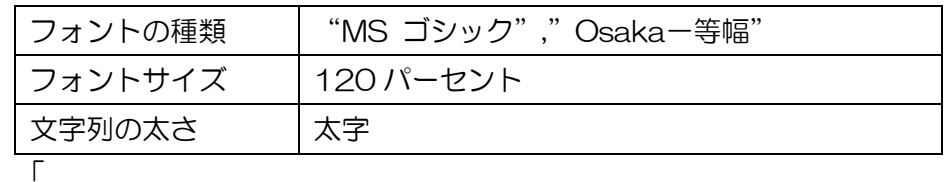

 「MS」「ゴシック」は全角、「MS」と「ゴシック」の間に半角スペース。 「Osaka」は半角、「―」は全角のマイナス。

(イ) 見出しセル(セレクタ:要素「th」)

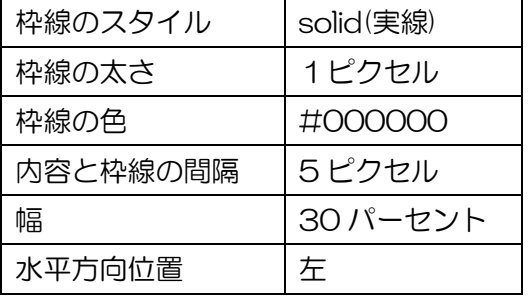

(ウ) セル(セレクタ:要素「td」)

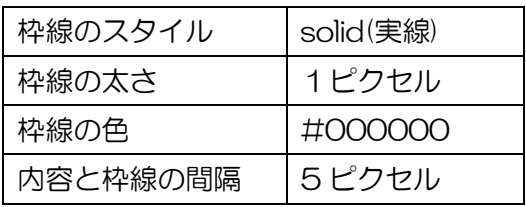

/\* テーブルのデザイン用 \*/解答(9点)

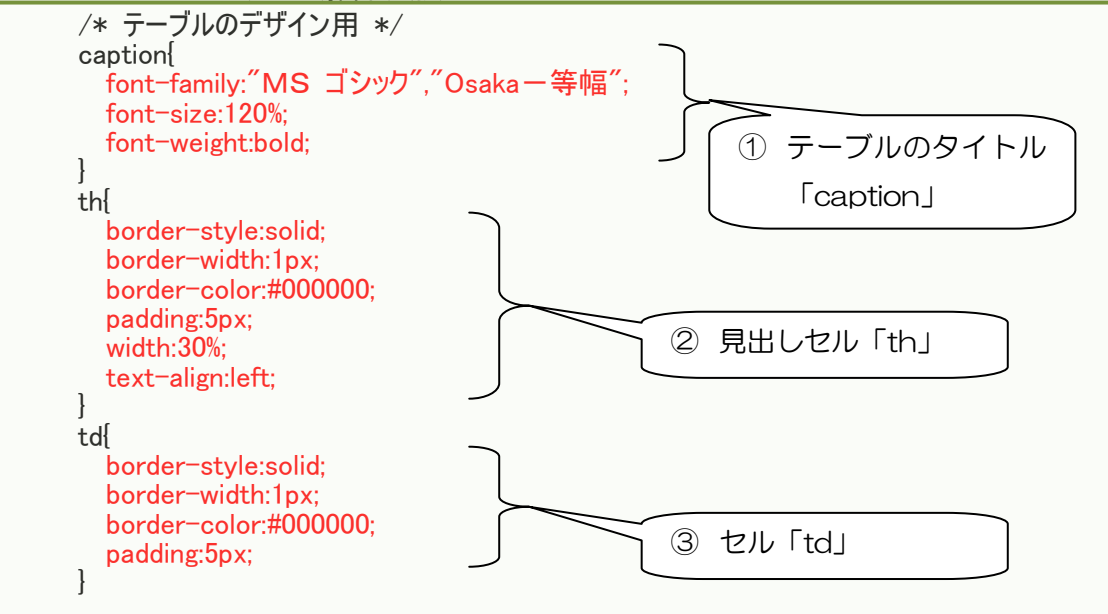

(6) CSS ファイル「style.css」の「/\*配置レイアウト用\*/」に、以下のスタイルを記述 しなさい。

(ア) ページ(セレクタ:クラス「page」)

幅 | 600 ピクセル

水平方向位置 中央

(イ) 一部の要素(セレクタ:クラス「cent」)

(ウ) 一部の要素(セレクタ:クラス「exp」)

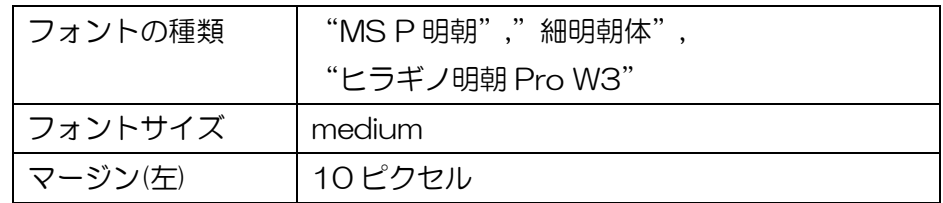

「MS」「P」は全角、「MS」と「P」の間に半角スペース。

「ヒラギノ」は全角、「Pro」「W3」は半角、「Pro」の前後に半角スペース。

(エ) 一部の要素(セレクタ:クラス「lead」)

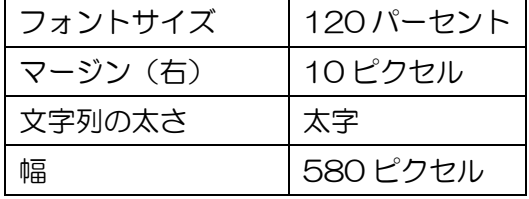

/\* 配置レイアウト用 \*/解答(4点)

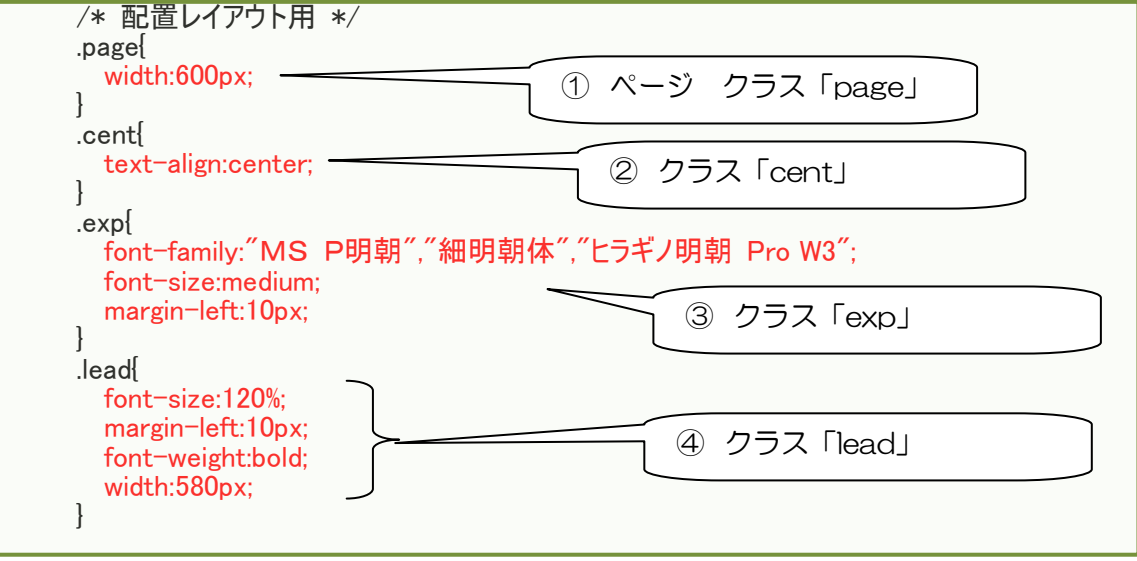

(7) トップページ(index.html)の仕様と解説

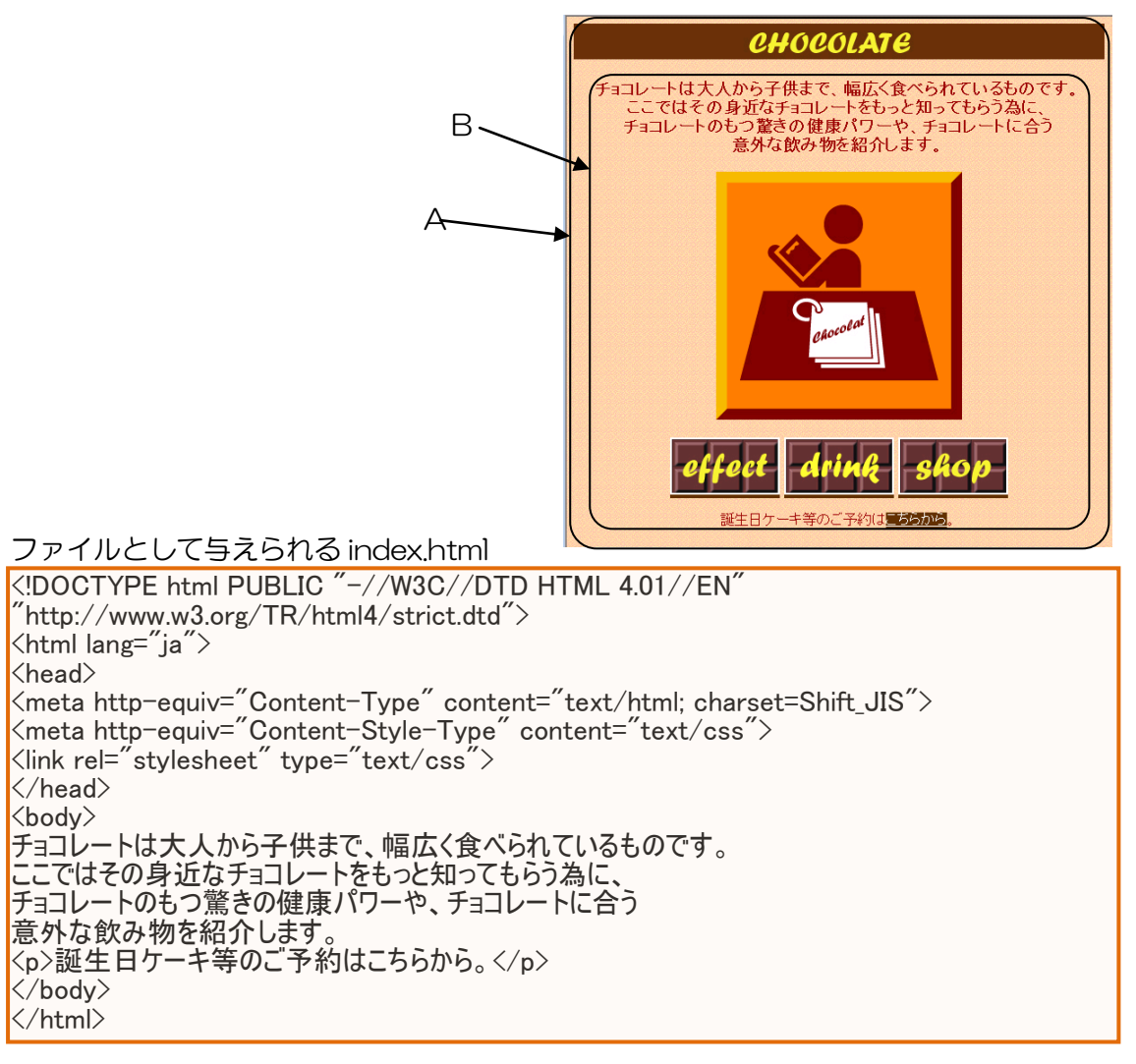

# ① CSS ファイルへの参照を設定

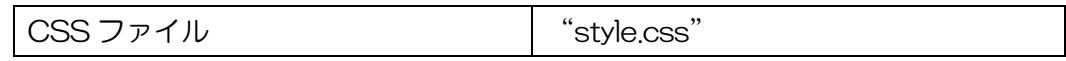

② ページのタイトルを設定

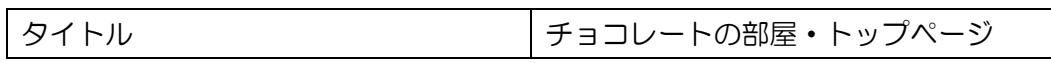

③ 仕上がり図を参考にして、イメージ「title.jpg」を配置。

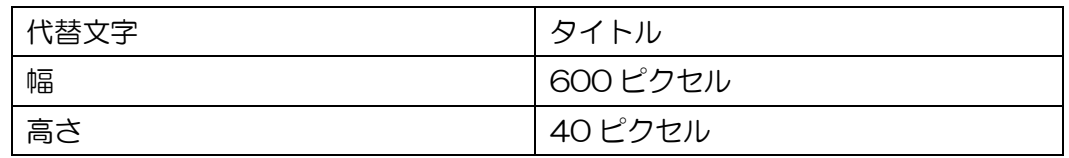

- ④ 仕上がり図を参考にして、文字列「チョコレートは・・・飲み物を紹介します。」 を段落に設定し、クラス「lead」を設定。必要に応じて、段落を分けない改行を 挿入すること。
- ⑤ 仕上がり図を参考にして、イメージ「top\_icon.jpg」を配置し、段落に設定。

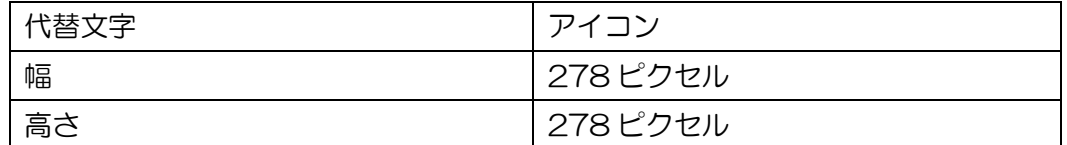

⑥ 仕上がり図を参考にして、イメージ「effect\_bt.jpg」、「drink\_bt.jpg」、 「shop\_bt.jpg」を配置し、3つのイメージを一つの段落に設定。

・イメージ「effect\_bt.jpg」

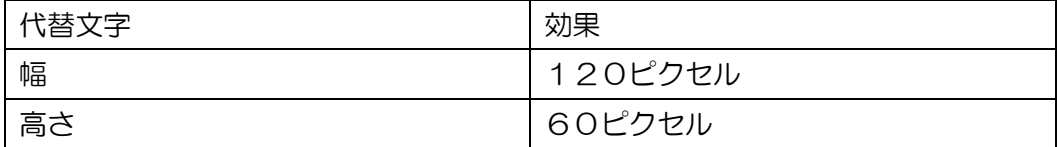

## ・イメージ「drink\_bt.jpg」

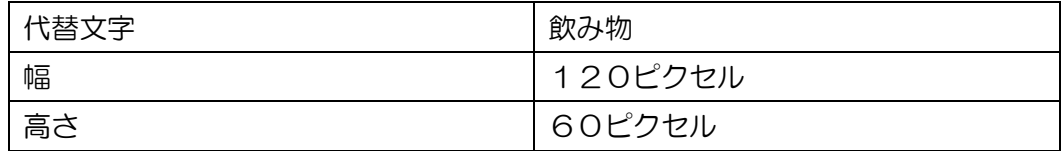

・イメージ「shop\_bt.jpg」

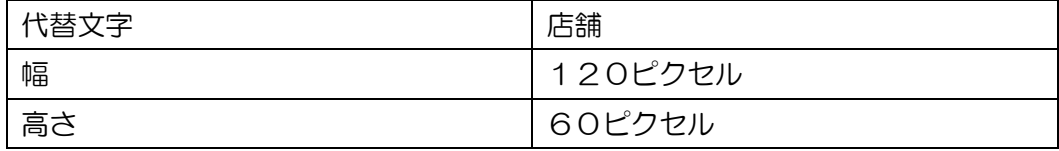

⑦ イメージ「effect\_bt.jpg」「drink\_bt.jpg」「shop\_bt.jpg」にリンクを設定。

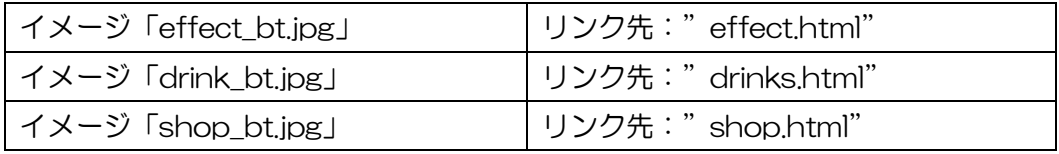

⑧ 仕上がり図を参考にして、文字列「こちらから」にリンクを設定。ただし、メー ルアドレス「chocola@xxx.net」は仮想のアドレスである。

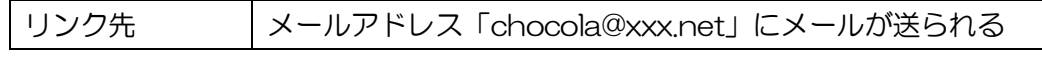

- ⑨ ページ内容(仕上がり図の B)にクラス「cent」を設定。
- ⑩ ページ本文全体(仕上がり図の A)にクラス「page」を設定。

# index.html の解答

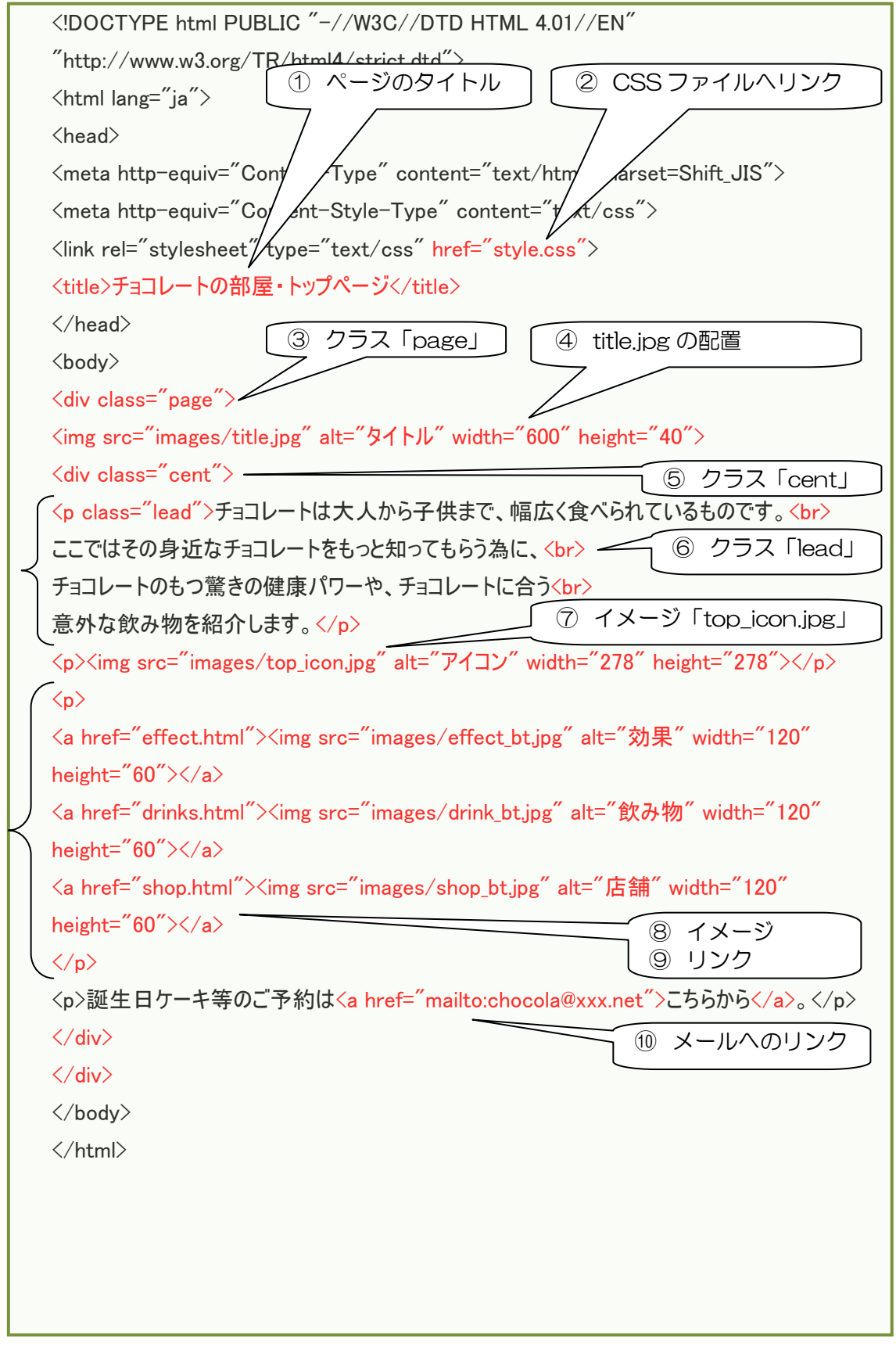

## (8) チョコレートの効能ページ(effect.html)の仕様と解説

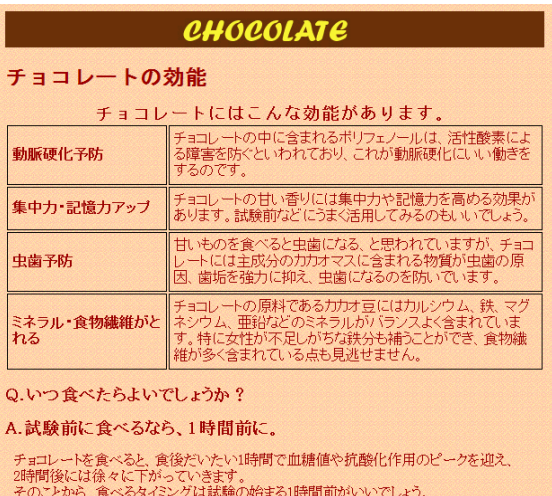

ファイルとして与えられる effect.html <!DOCTYPE html PUBLIC "-//W3C//DTD HTML 4.01//EN"  $\mu^{\prime}$ http://www.w $3.$ org/TR/html $4/$ strict.dtd $\mu^{\prime}>0$  $\langle$ html lang="ja" $\rangle$  $\langle$ head $\rangle$ <meta http-equiv="Content-Type" content="text/html; charset=Shift\_JIS"> <meta http-equiv="Content-Style-Type" content="text/css"> <link rel="stylesheet" type="text/css">  $\langle$ /head $\rangle$ <body> チョコレートの効能 動脈硬化予防チョコレートの中に含まれるポリフェノールは、活性酸素による障害を防ぐといわれてお り、これが動脈硬化にいい働きをするのです。 集中力・記憶力アップチョコレートの甘い香りには集中力や記憶力を高める効果があります。試験前 などにうまく活用してみるのもいいでしょう。 虫歯予防甘いものを食べると虫歯になる、と思われていますが、チョコレートには主成分のカカオマス に含まれる物質が虫歯の原因、歯垢を強力に抑え、虫歯になるのを防いでいます。 ミネラル・食物繊維がとれるチョコレートの原料であるカカオ豆にはカルシウム、鉄、マグネシウム、亜鉛 などのミネラルがバランスよく含まれています。特に女性が不足しがちな鉄分も補うことができ、食物繊 維が多く含まれている点も見逃せません。 Q.いつ食べたらよいでしょうか? A.試験前に食べるなら、1時間前に。 ナョコレートを食べると、食後だいたい1時間で血糖値や抗酸化作用のピークを迎え、 2時間後には徐々に下がっていきます。 そのことから、食べるタイミングは試験の始まる1時間前がいいでしょう。 </body> </html>

## ① CSS ファイルへの参照を設定。

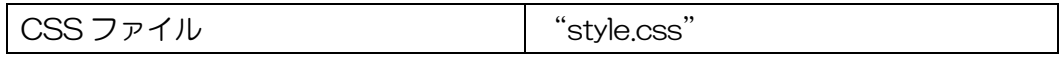

② ページのタイトルを設定。

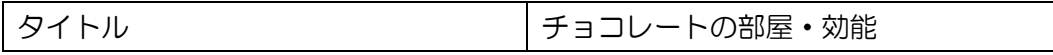

③ 仕上がり図を参考にして、イメージ「title.jpg」を配置。

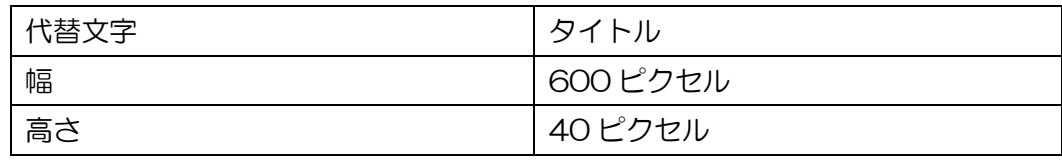

- ④ 仕上がり図を参考にして、文字列「チョコレートの効能」を見出し1に設定。
- ⑤ 仕上がり図を参考にして、4 行×2列のテーブルを作成し、各セルに文字列を配置 する。なお、1列目のセルを見出しセルにすること。
- ⑥ 仕上がり図を参考にして、テーブルタイトルを入力して配置。 テーブルタイトル │チョコレートにはこんな効能があります。
- ⑦ 仕上がり図を参考にして、文字列「Q.いつ食べたらよいでしょうか?」「A.試験前 に食べるなら、1時間前に。」をそれぞれ見出し2に設定。
- ⑧ 文字列「チョコレートを食べると・・・1時間前がいいでしょう。」を段落に設定 し、クラス「exp」を設定。必要に応じて、段落に分けない改行を挿入すること。
- ⑨ ページ本文全体(仕上がり図)にクラス「page」を設定。

# effect.html 解答

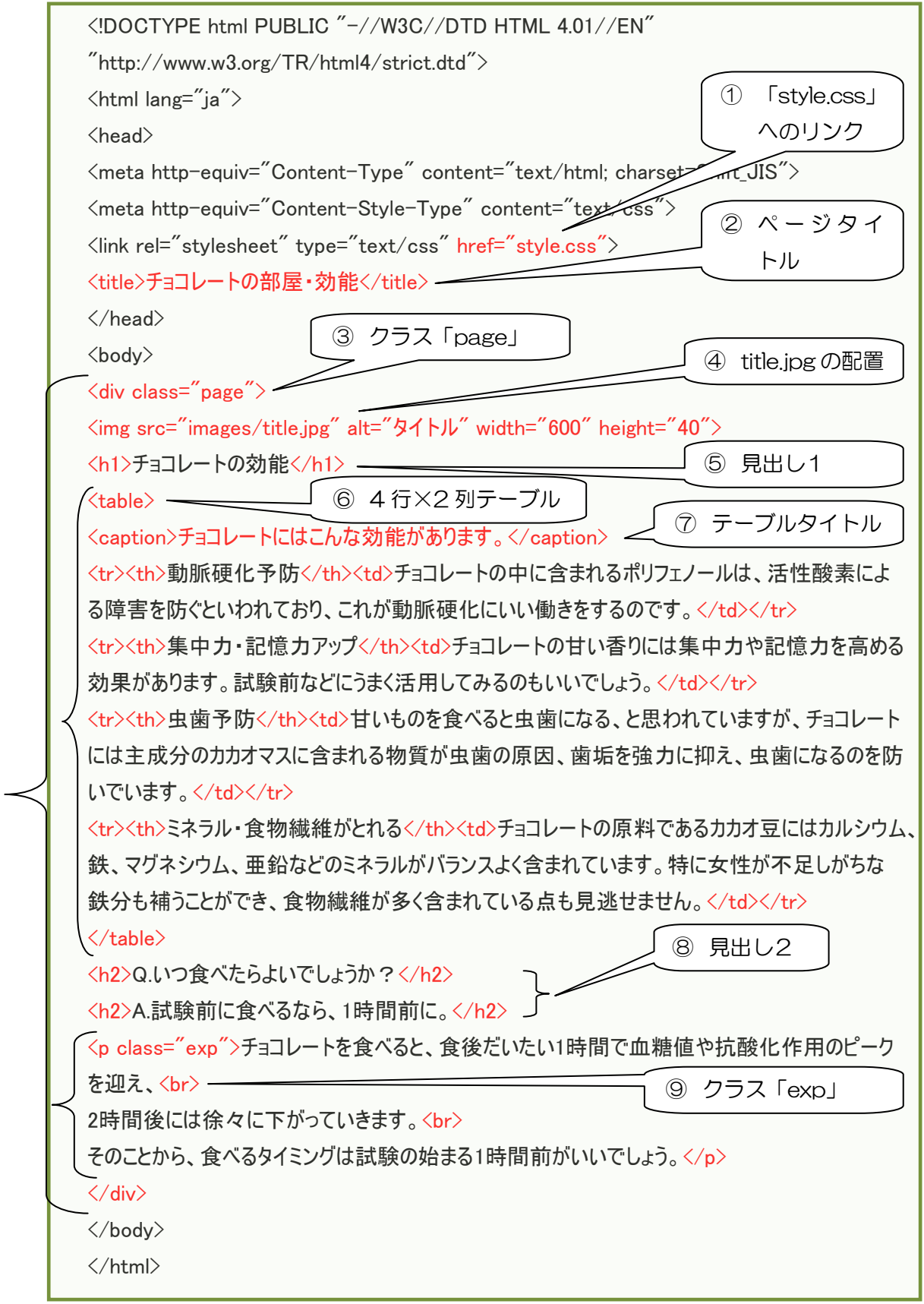

(9) チョコレートに会う飲み物ページ(drinks.html)の仕様と解説

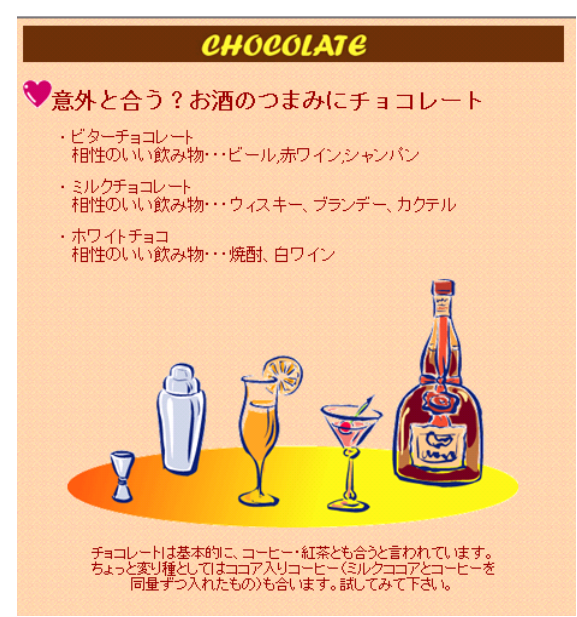

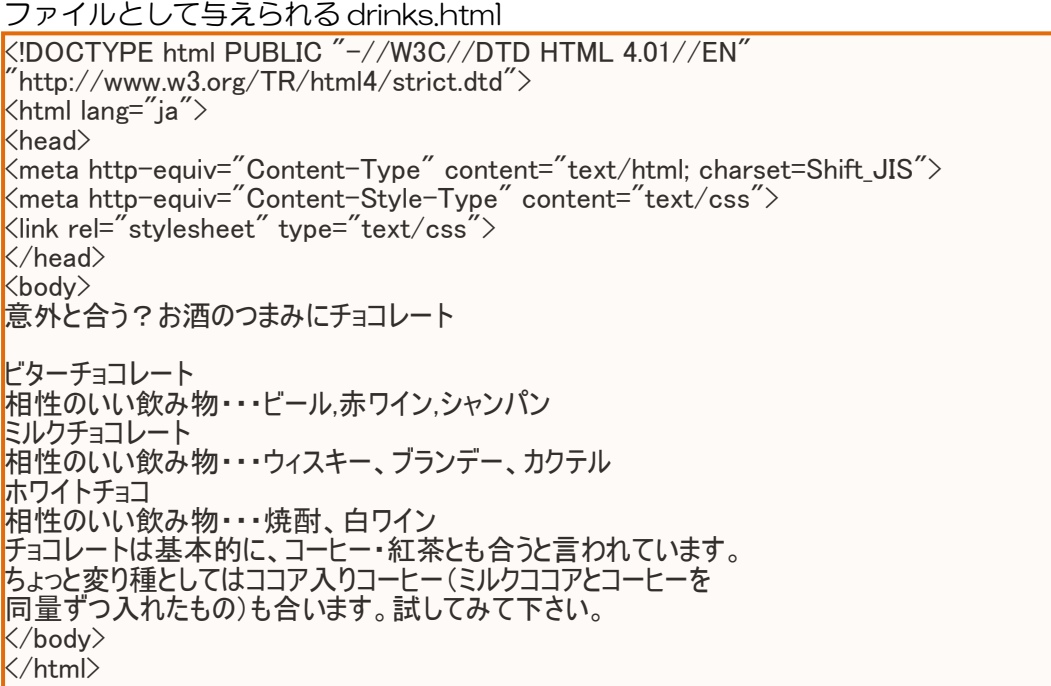

① CSS ファイルへの参照を設定。

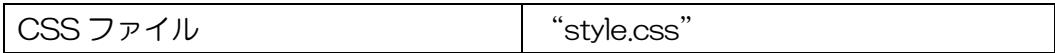

② ページのタイトルを設定。

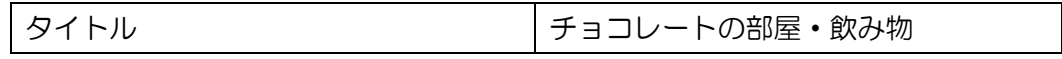

③ 仕上がり図を参考にして、イメージ「title.jpg」を配置。

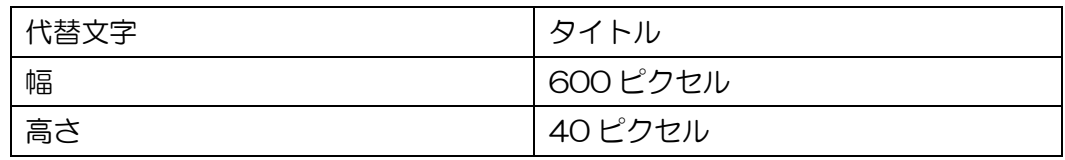

④ 仕上がり図を参考にして、文字列「意外と合う?・・・つまみにチョコレート」の 前にイメージ「heart.gif」を配置し、イメージと文字列を一つの見出し1に設定。

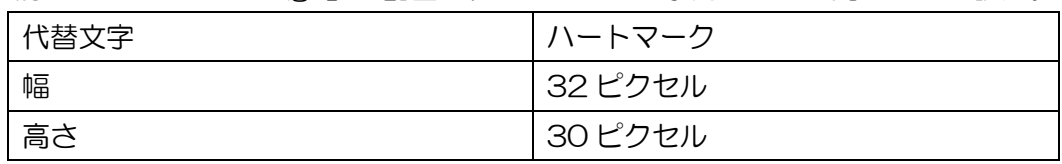

- ⑤ 仕上がり図を参考にして、文字列「ビターチョコレート・・・焼酎、白ワイン」を 行頭記号付きリストに設定。
- ⑥ 仕上がり図を参考にして、次の文字列をリストの項目に設定。 「ビターチョコレート・・・シャンパン」 「ミルクチョコレート・・・カクテル」 「ホワイトチョコレート・・・白ワイン」
- ⑦ 仕上がり図を参考にして、イメージ「cocktail.gif」を配置し、段落に設定して、ク ラス「cent」を設定。

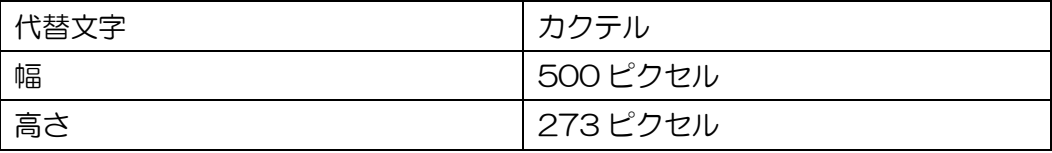

- ⑧ 仕上がり図を参考にして、文字列「チョコレートは・・・試してみてください。」 を段落に設定し、クラス「cent」を設定。必要に応じて、段落を分けない改行を挿 入すること。
- ⑨ ページ本文全体(仕上がり図)にクラス「page」を設定。

# drinks.html 解答

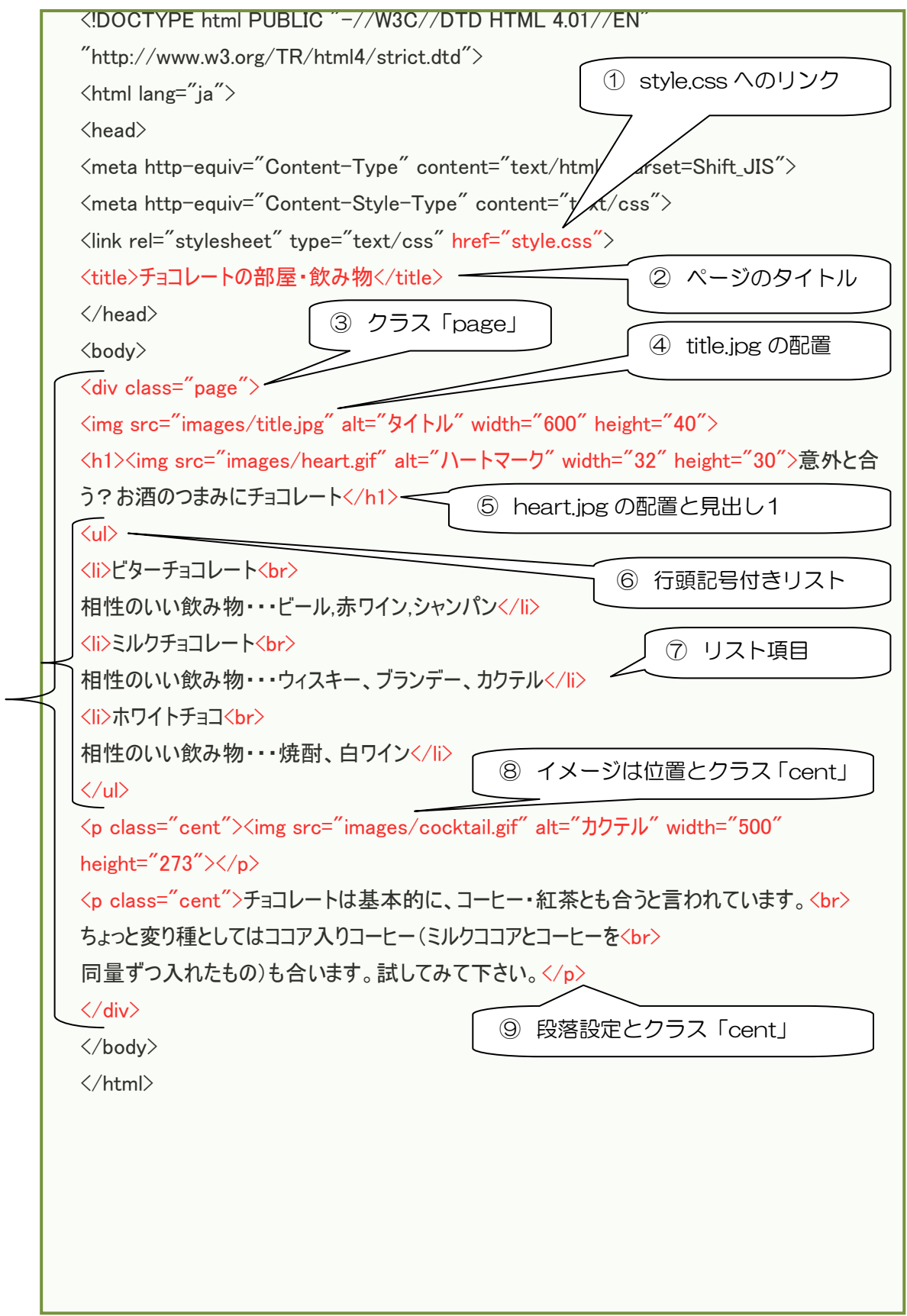

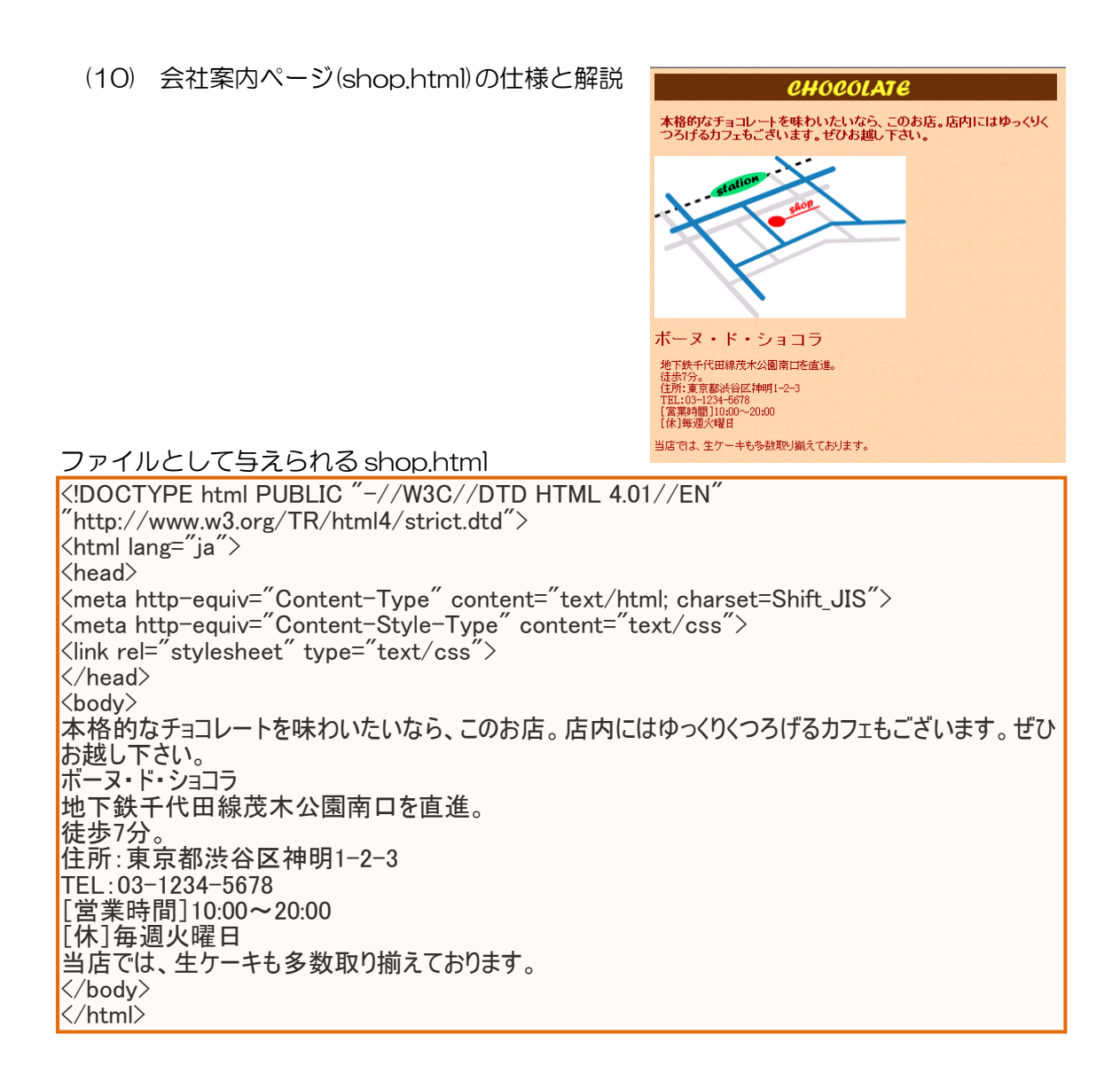

## ① CSS ファイルへの参照を設定。

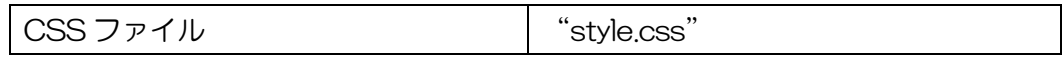

② ページのタイトルを設定。

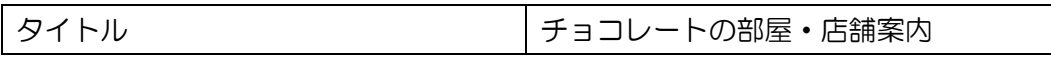

### ③ 仕上がり図を参考にして、イメージ「title.jpg」を配置。

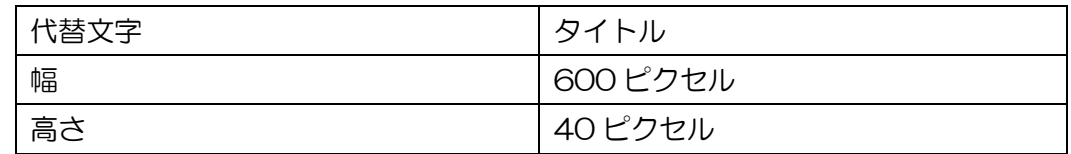

- ④ 仕上がり図を参考にして、文字列「本格的なチョコレート・・・ぜひお越しくださ い。」を段落に設定し、クラス「lead」を設定。
- ⑤ 仕上がり図を参考にして、イメージ「map.jpg」を配置し、段落に設定。

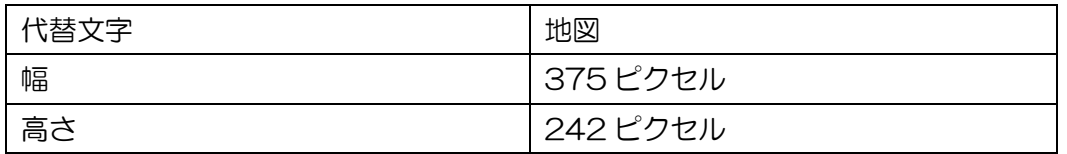

- ⑥ 仕上がり図を参考にして、文字列「ボーヌ・ド・ショコラ」を見出し1に設定。
- ⑦ 仕上がり図を参考にして、文字列「地下鉄千代田線・・・毎週火曜日」を段落に設 定し、クラス「exp」を設定。必要に応じて、段落を分けない改行を挿入すること。
- ⑧ 仕上がり図を参考にして、文字列「当店では、・・・揃えております。」を段落に設 定。
- ⑨ ページ本文全体(仕上がり図)にクラス「page」を設定。

# shop.html 解答

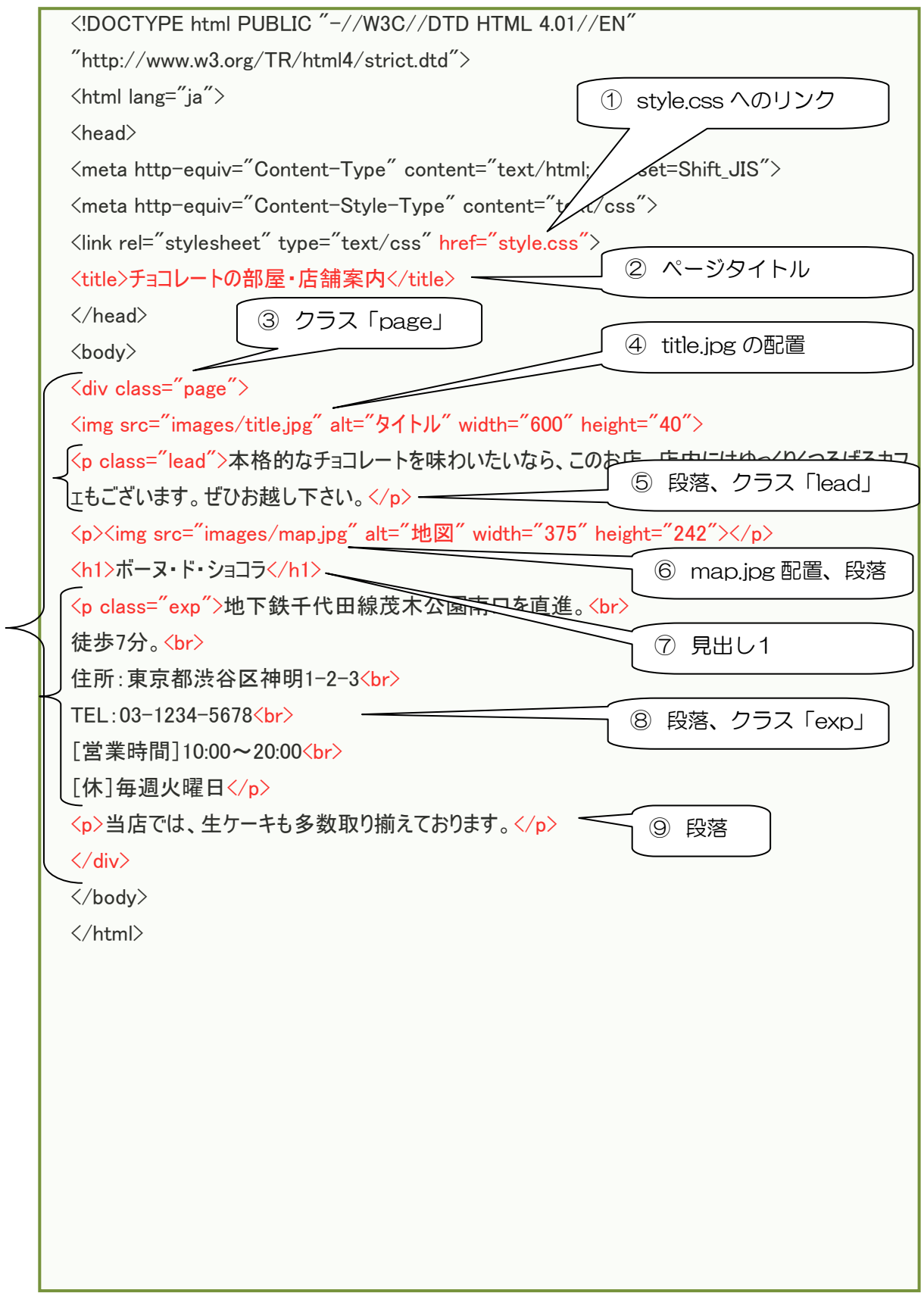

## 7-4 HTML 文法基礎

ここでは、Web クリエイター能力認定試験の初級に必要な文法の基礎について紹介する。

(1) HTML と CSS

HTML(Hyper Text Markup Language:ハイパー・テキスト・マークアップ・ラン グエージ)とは、Web ページを作成するための言語である。これまで、HTML のバージ ョンが更新され、1999 年の HTML4.01 が最も標準的な HTML となっている。 HTML4.01 で記述すると、ほとんどの Web ブラウザにより表示可能である。

一方、CSS(Cascading Style Sheets:カスケーディング・スタイル・シート)とは、 Web ページのフォントサイズ、背景などの体裁を設定するための言語である。CSS のみ を記述したファイルの拡張子は「css」である。

7-2 の(1)規定問題は、index.html と base.css の組み合わせ例である。以下に示す通 り、index.html において、CSS ファイルである「base.css」との連携を指示し、同じ フォルダ内に base.css を置く。この結果、図 7-9 に示すように、Web ページとして表 示される。

### index.html

 $\overline{\zeta}$ !DOCTYPE html PUBLIC "-//W3C//DTD HTML 4.01//EN"  $\H$ http://www.w3.org/TR/html4/strict.dtd $\H>$ <html lang="ja"> <head> <meta http-equiv="Content-Type" content="text/html; charset=Shift\_JIS"> <meta http-equiv="Content-Style-Type" content="text/css"> <link rel="stylesheet" type="text/css" href="<mark>base.css</mark>">  $\langle$ title $\rangle$ 123456 $\langle$ /title $\rangle$  $\langle$ /head> <body> <h1>京都の花案内</h1>  $\langle p \rangle$ 桜:見頃/3 月下旬~4 月中旬<br> 椿:見頃/4 月上旬~中旬<br> 牡丹:見頃/4 月中旬~下旬 $\langle/\mathfrak{p}\rangle$ <p>常勝寺</p> <p>拝観時間:8 時 30 分~17 時<br> 拝観料 : 300 円<br>  $\langle/\mathsf{p}\rangle$ </body> 京都の花案内 </html> base.css @charset "Shift JIS"; 桜: 見頃/3月下旬~4月中旬 body{ 椿: 見頃/4月上旬~中旬 color:#0000ff; 牡丹: 見頃/4月中旬~下旬 background-color:#ffccff; background-image: url("images/back.gif"); 常勝寺。「一 } 拝観時間:8時30分~17時 拝観料:300円 図 7-9 規定問題1の仕上がり図

\*Web クリエイター能力認定試験初級の出題範囲外の知識:

- ① HTML の文書型宣言として、以下の3つの文書宣言がある。
	- Strict DTD(厳格なドキュメント・タイプ定義) 最も厳格な文書宣言であり、Web クリエイター能力認定試験初級において 利用されるが、予め、問題の中に記述されている。 <!DOCTYPE html PUBLIC "-//W3C//DTD HTML 4.01//EN" "http://www.w3.org/TR/html4/strict.dtd">
	- Transitional DTD(変遷型のドキュメント・タイプ定義) Strict DTD に加え、非推奨要素・属性も利用可能である。 <!DOCTYPE html PUBLIC "-//W3C//DTD HTML 4.01 Transitional//EN" "http://www.w3.org/TR/html4/loose.dtd">
	- **•** Frameset DTD Transitional DTD に加え、フレームに関する要素・属性も利用可能である。 <!DOCTYPE html PUBLIC "-//W3C//DTD HTML 4.01 Frameset//EN" "http://www.w3.org/TR/html4/frameset.dtd">

② HTML と CSS のコメント記述の方法が異なるので、注意すること。

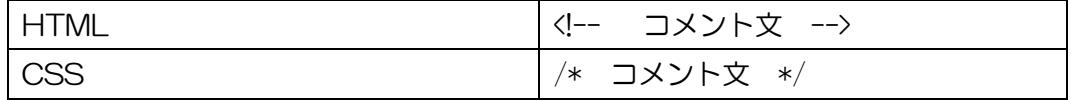

# (2) HTML 要素

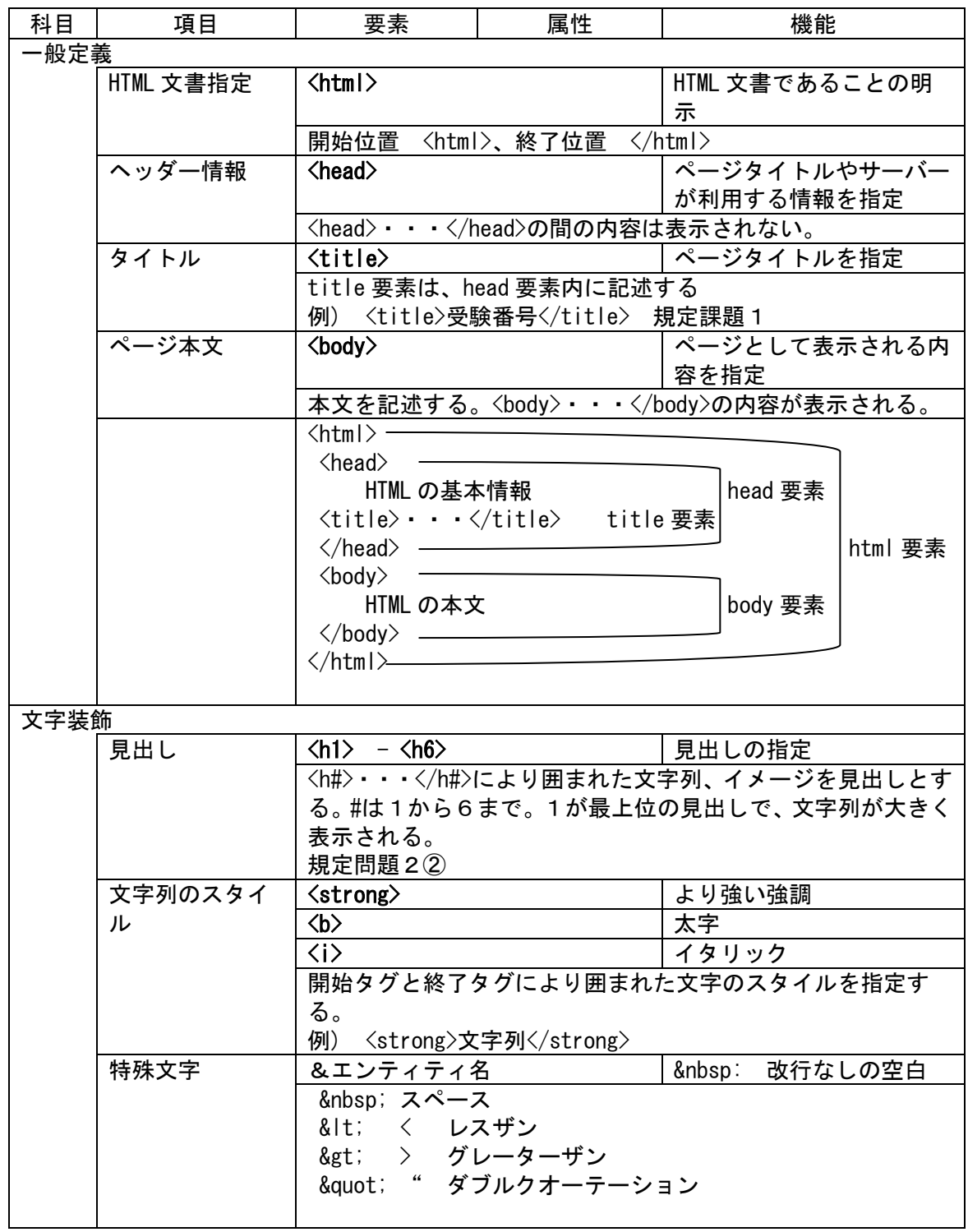

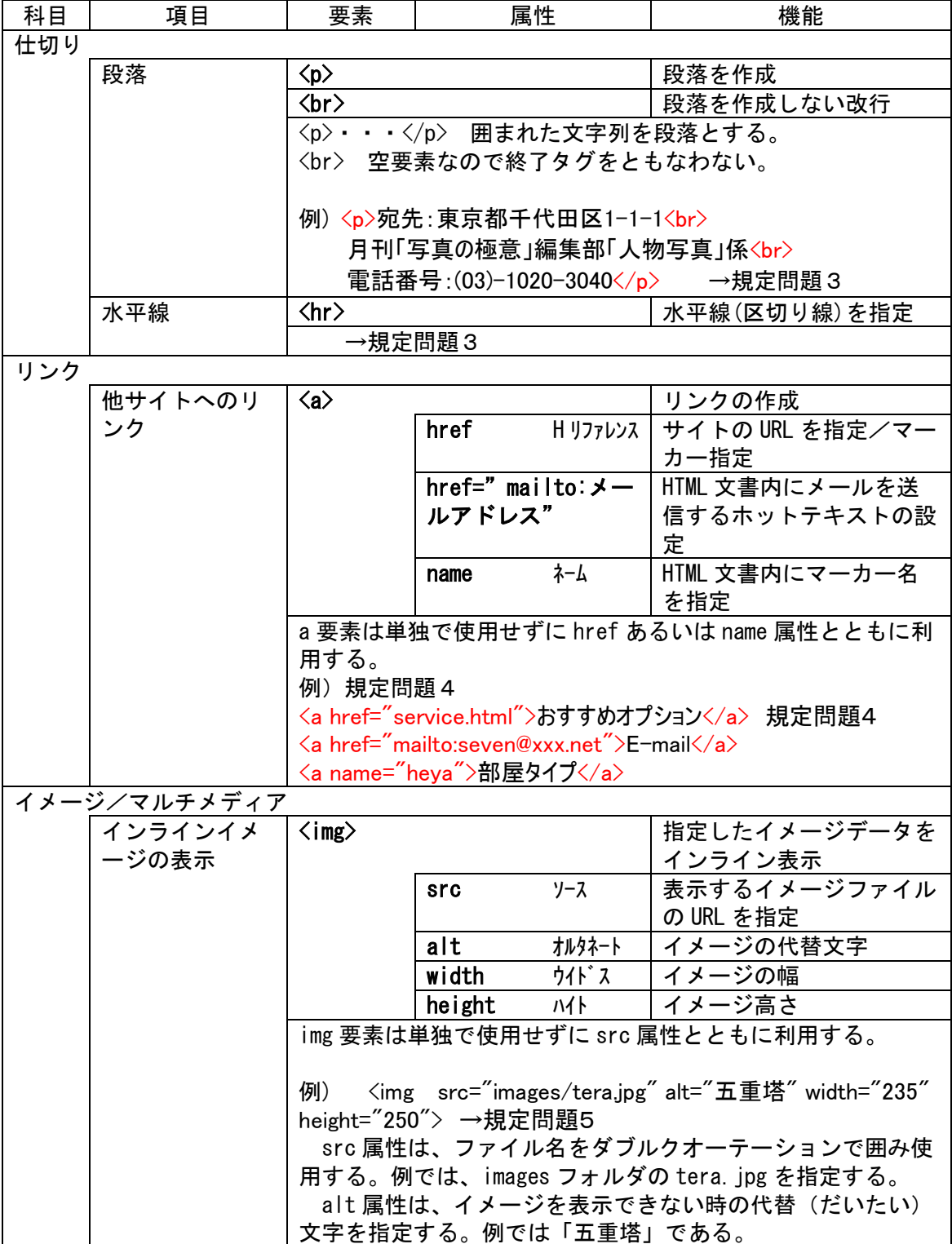

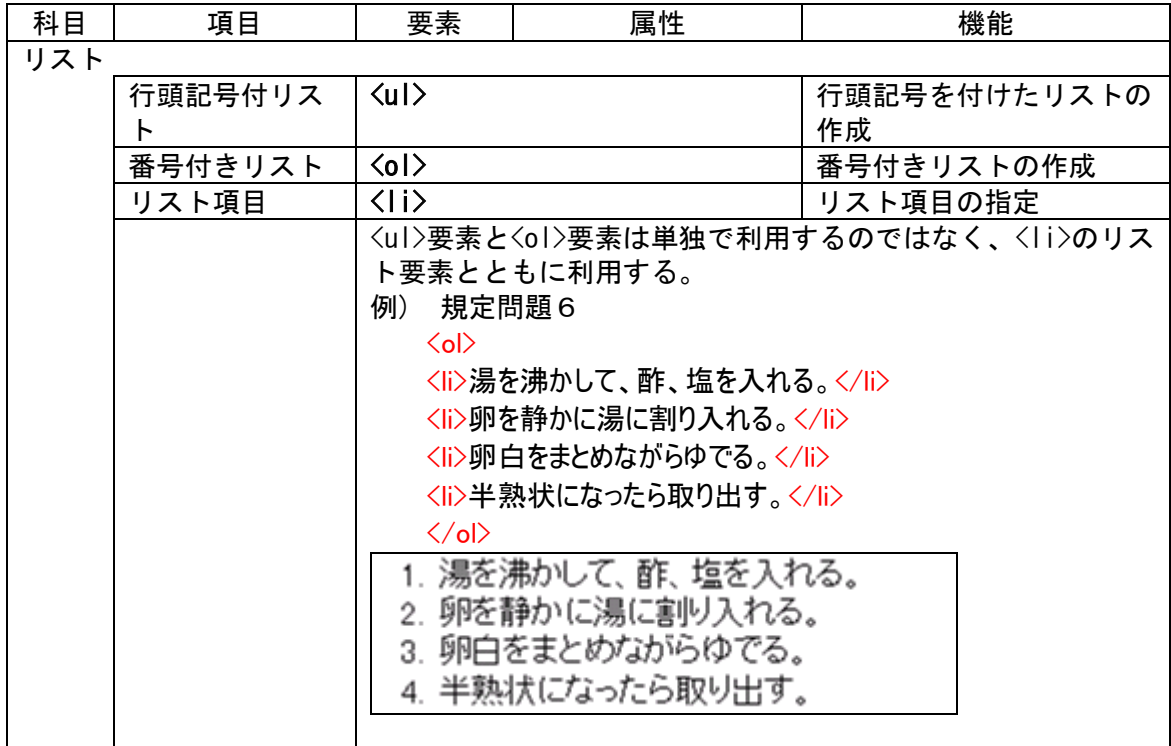

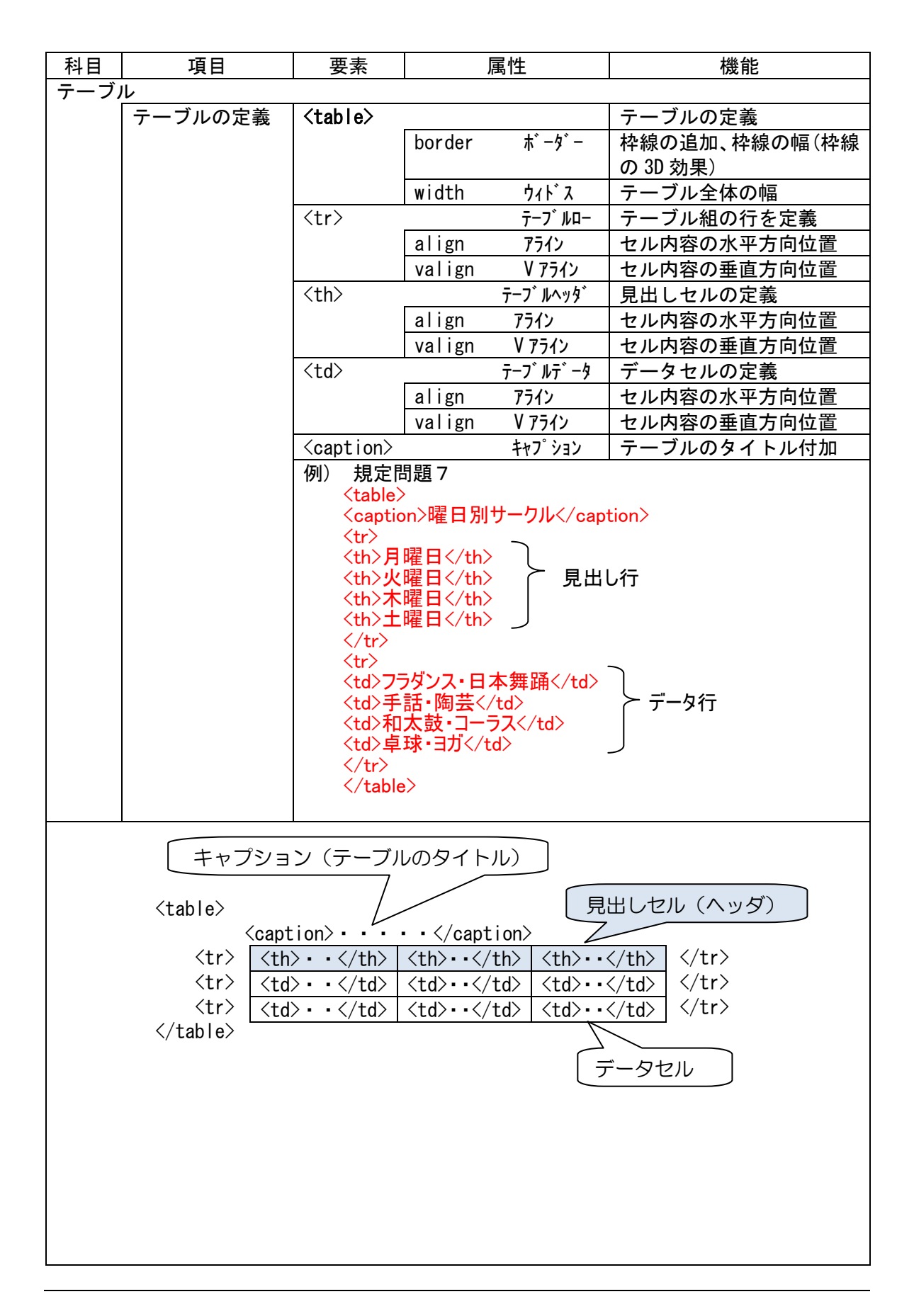

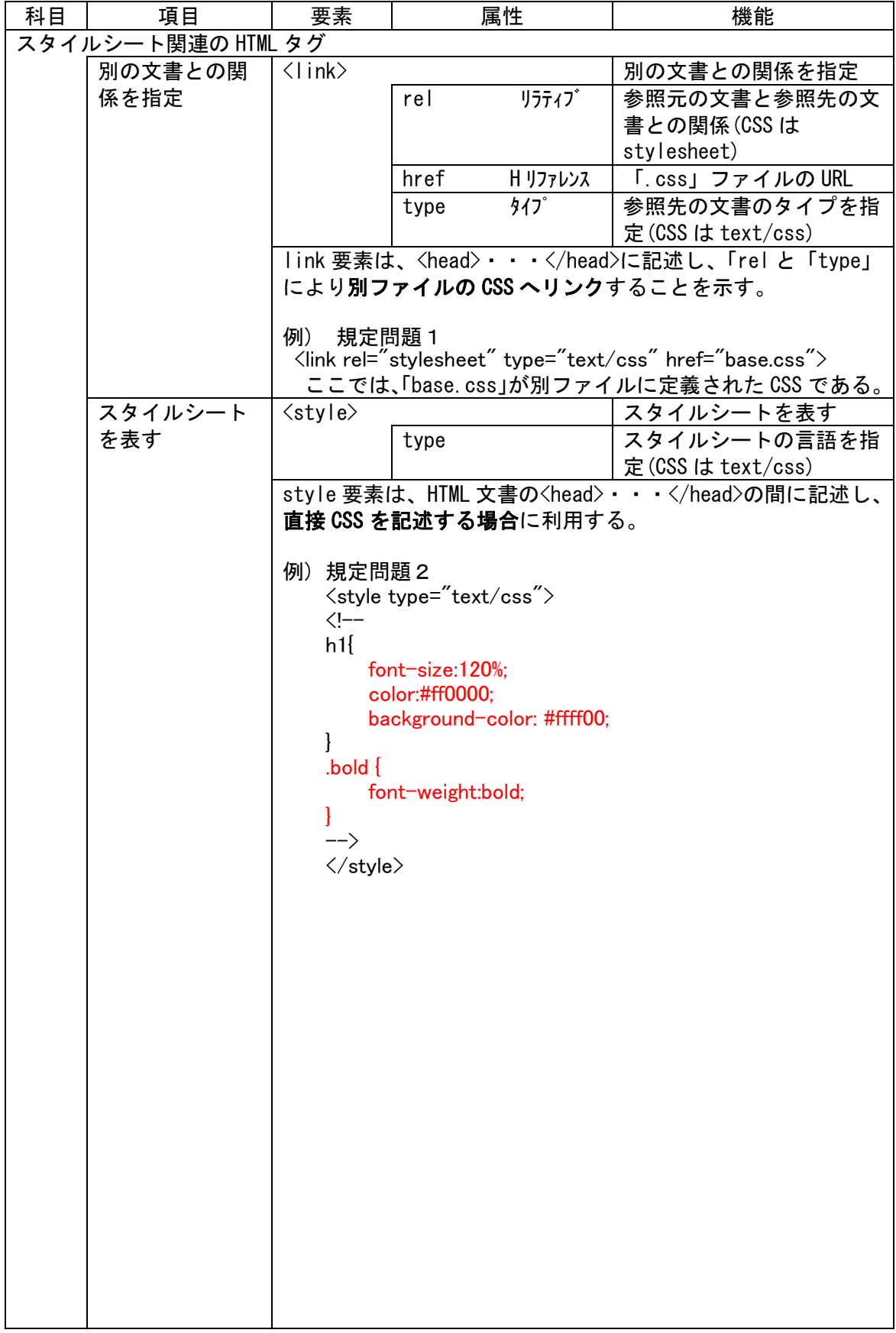

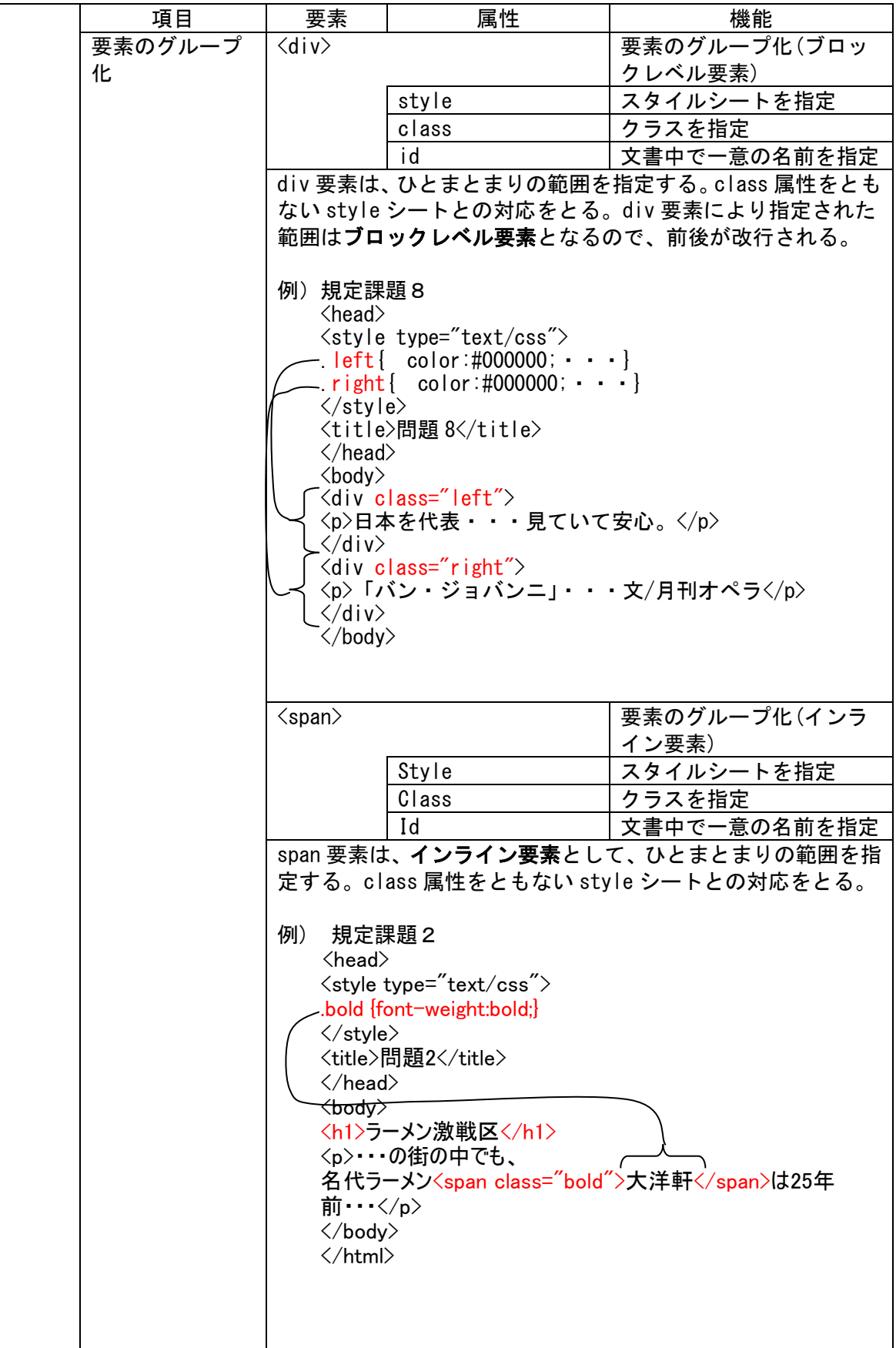

# (3) CSS プロパティ

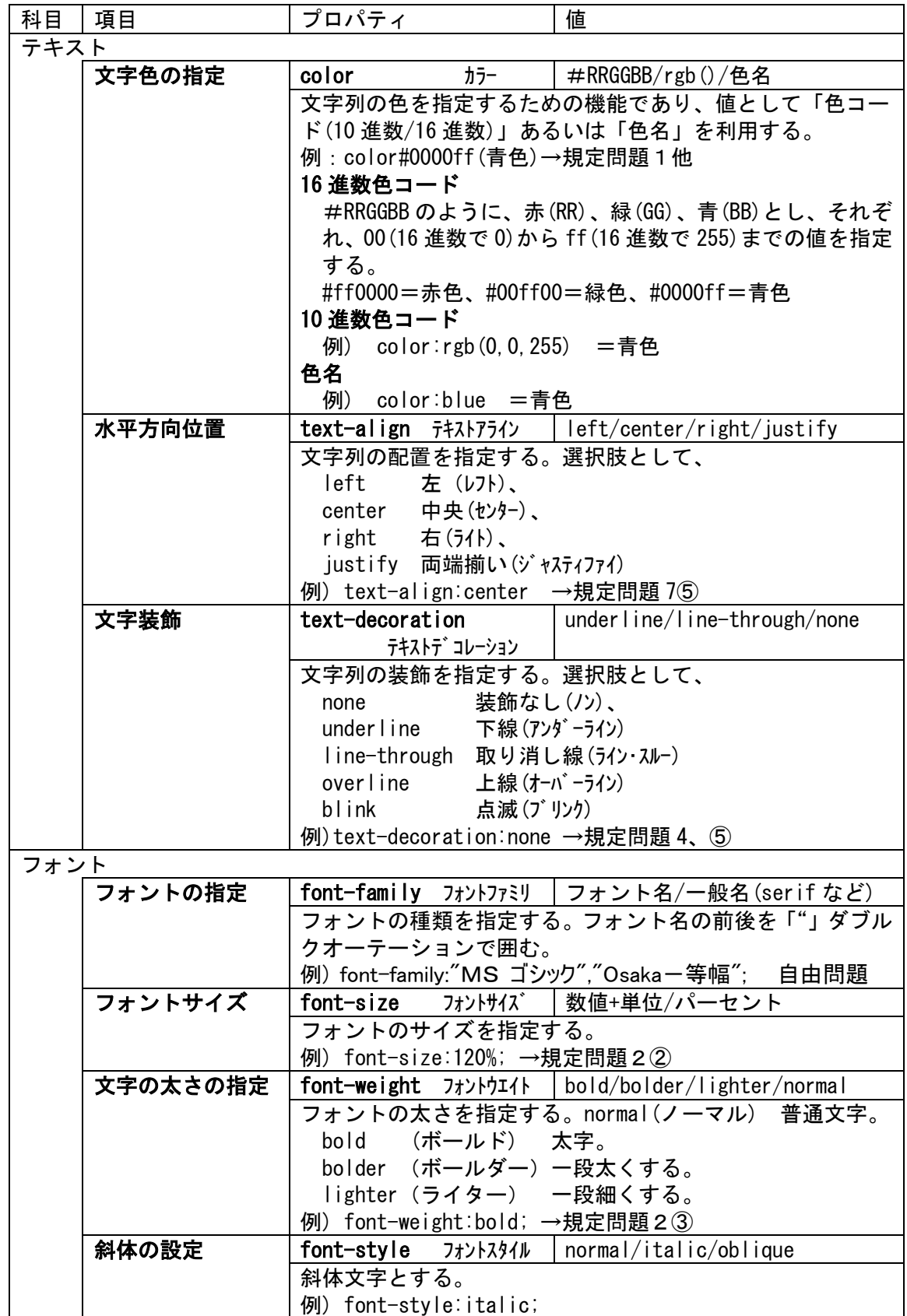

٦

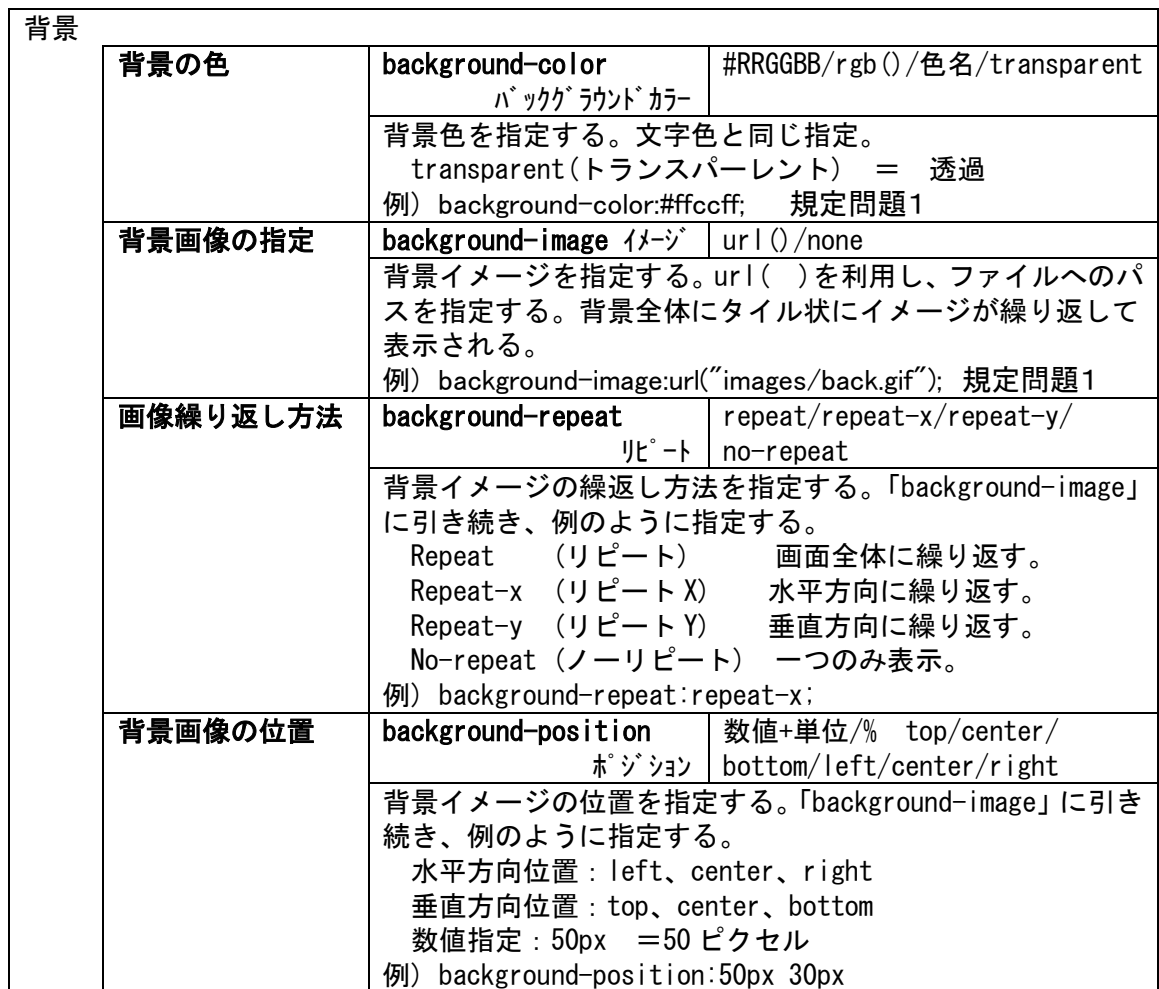

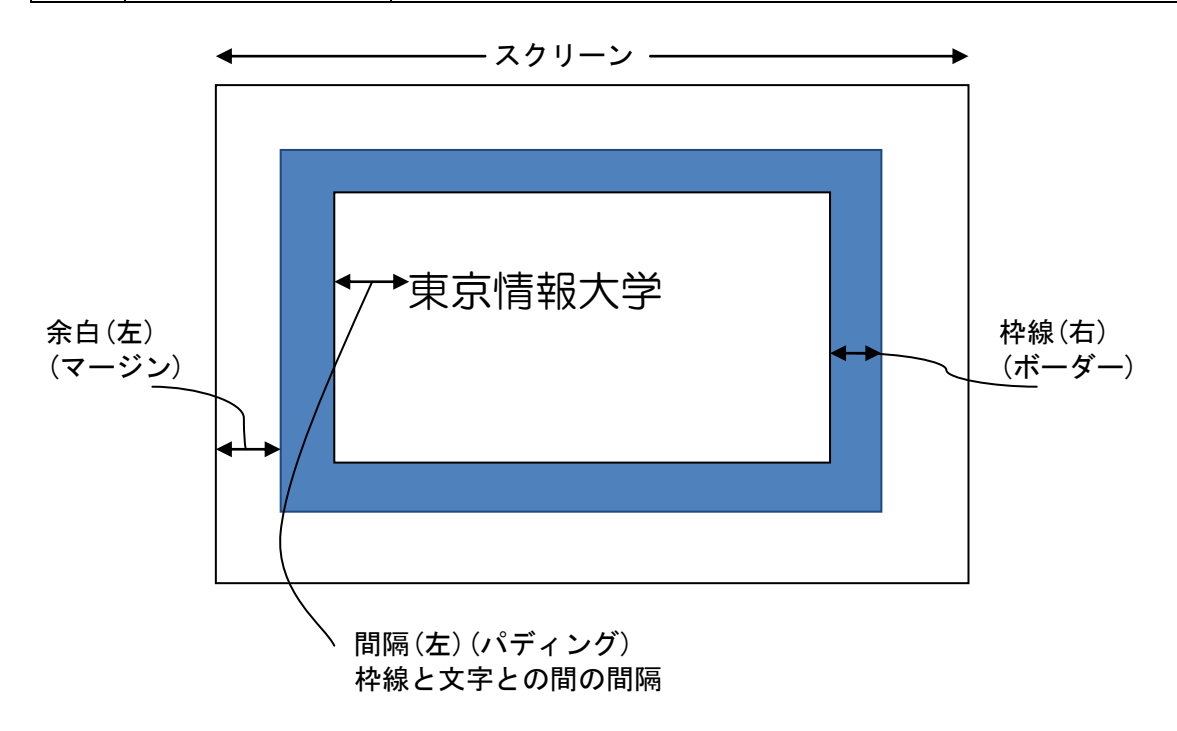

図 7-10 ボックスの概念図

i,

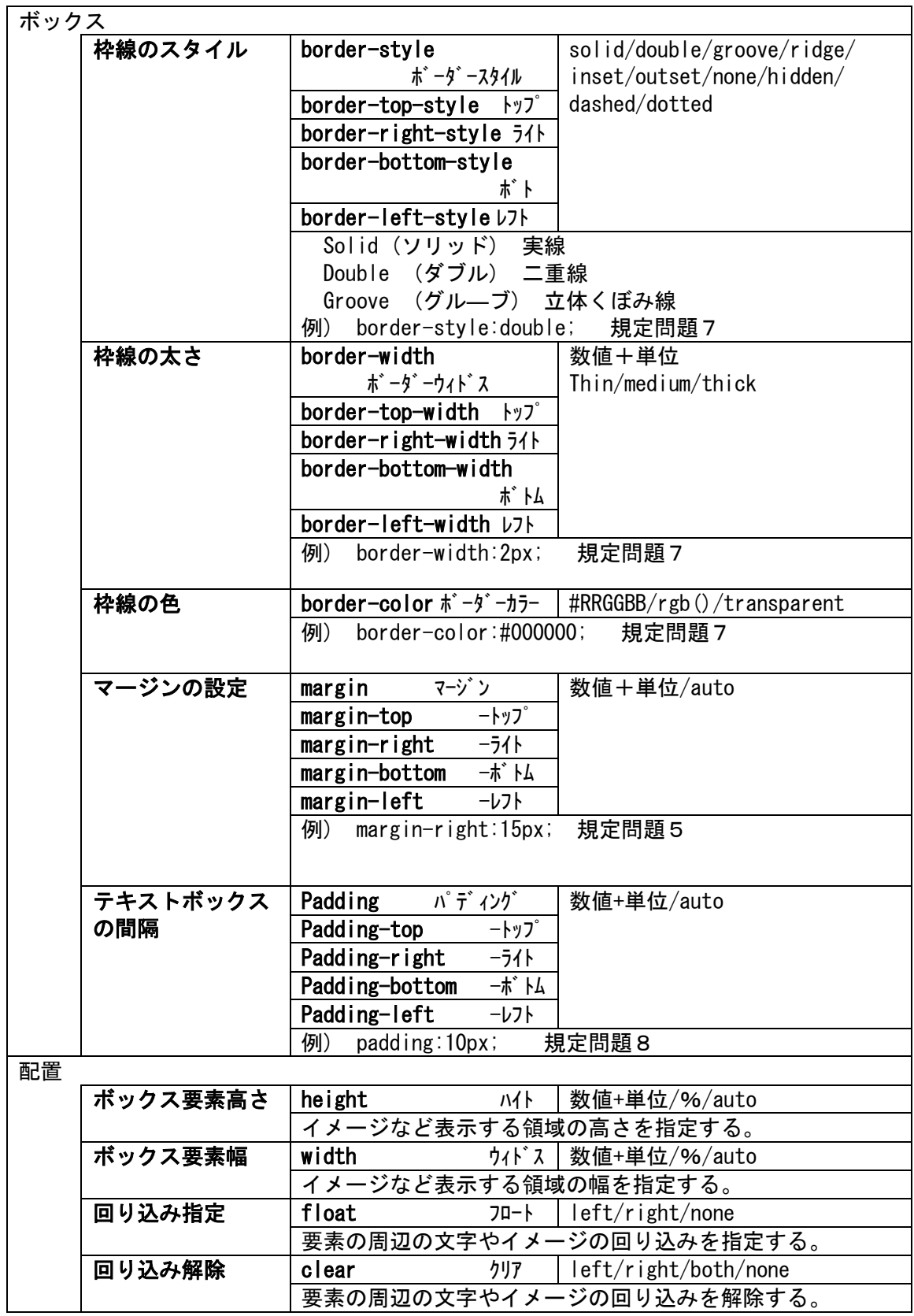

(4) 疑似クラス

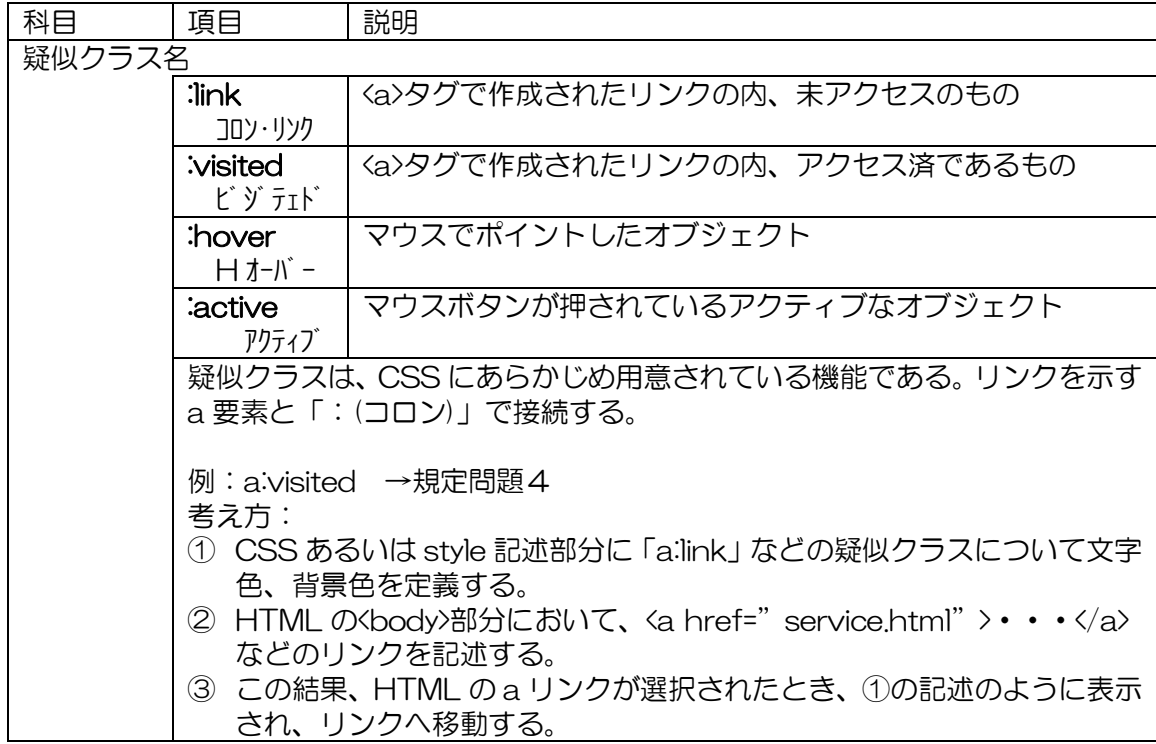